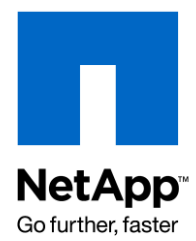

Technical Report

# Oracle Data Protection Handbook

Jim Lanson, Srinath Alapati, Darrin Chapman, NetApp February 2010 | TR-3787 | Version 1.0.1

# **ABSTRACT**

This document provides an overview of data protection methods, products, and sample scenarios for the Oracle® Database environment. This includes descriptions of commonly used Oracle and NetApp<sup>®</sup> data protection products. It does not cover all possible product combinations and scenarios but will be regularly updated as products evolve and new scenarios arise. We hope this document will enable field personnel (sales, systems engineers, and partners) to be able to intelligently discuss data protection strategies with Oracle customers and make appropriate recommendations.

# TABLE OF CONTENTS

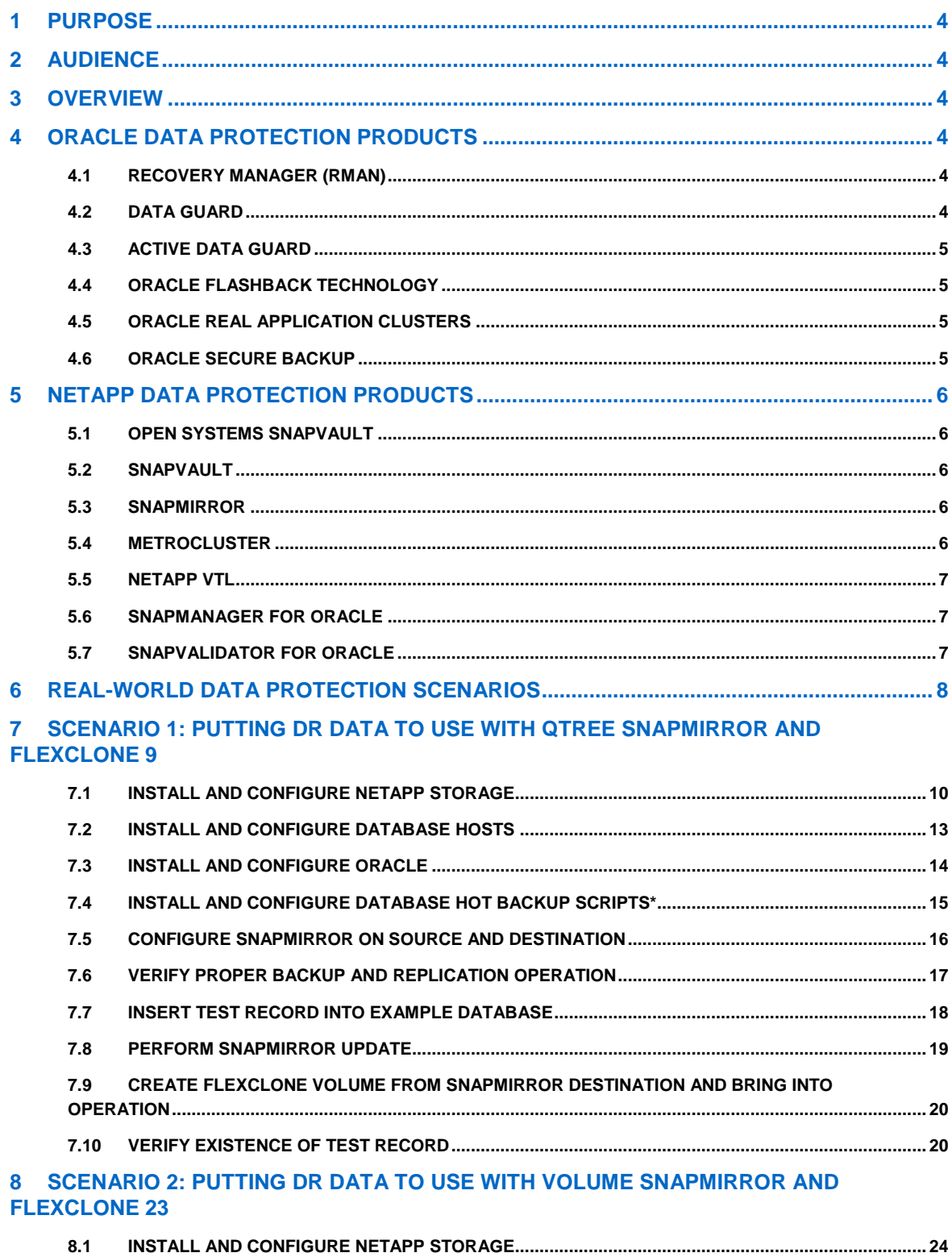

 $8.2$ 

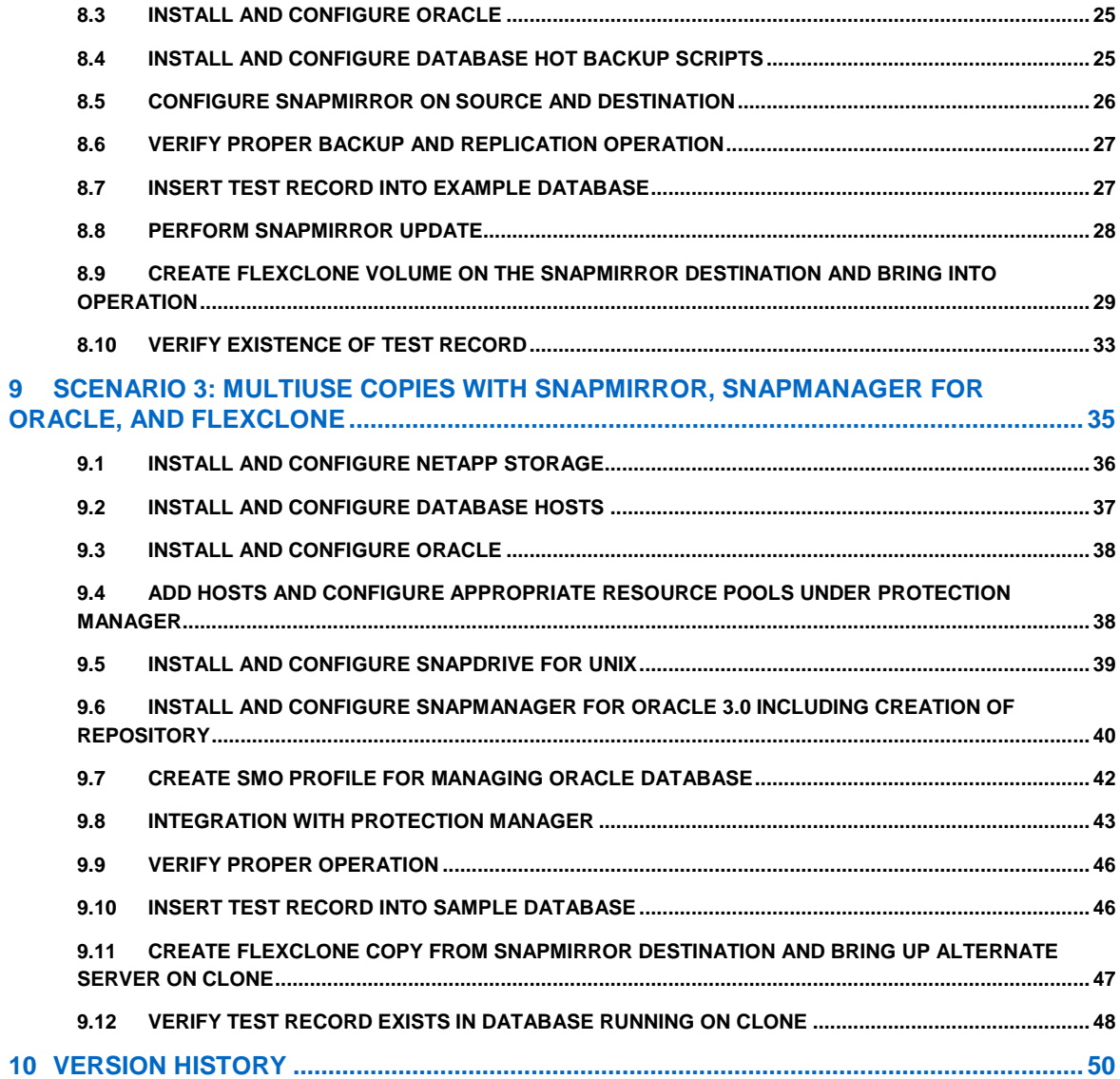

# **1 PURPOSE**

The purpose of this document is to provide an overview of data protection methods, products, and sample scenarios for the Oracle Database environment. This will allow field personnel (sales, systems engineers, and partners) to be able to intelligently discuss data protection strategies with customers and make appropriate recommendations.

While the initial release of this document covers only one scenario and does not necessarily utilize all relevant products, this document will be regularly updated as products are added or updated and scenarios are added.

# **2 AUDIENCE**

This document is targeted at those people responsible for discussing data protection with present or potential NetApp customers and for making recommendations regarding solutions to data protection challenges. This intended audience includes NetApp and partner sales representatives and systems engineers.

# **3 OVERVIEW**

First you will find a brief description of the data protection products offered by Oracle, followed by a description of those comparable products offered by NetApp. It is important to remember that it is not always an either/or situation. There are many cases in which NetApp data protection products complement those offered by Oracle. Points of differentiation will be noted where applicable. The final section offers real-world customer scenarios in which one or more NetApp products are used to address some type of challenge or need.

# **4 ORACLE DATA PROTECTION PRODUCTS**

# **4.1 RECOVERY MANAGER (RMAN)**

Oracle Recovery Manager, a command-line and Enterprise Manager-based tool, is the method preferred by Oracle for efficiently backing up and recovering your Oracle Database. RMAN is designed to work intimately with the server, providing block-level corruption detection during backup and restore. RMAN optimizes performance and space consumption during backup with file multiplexing and backup set compression. It integrates with Oracle Secure Backup and third-party media management products for tape backup.

RMAN takes care of all underlying database procedures before and after backup or restore, freeing dependency on OS and SQL\*Plus scripts. It provides a common interface for backup tasks across different host operating systems and offers features not available through user-managed methods, such as parallelization of backup/recovery data streams, a backup file retention policy, and a detailed history of all backups.

# **4.2 DATA GUARD**

This provides the management, monitoring, and automation software infrastructure to create and maintain one or more synchronized standby databases to protect data from failures, disasters, errors, and corruptions.

Data Guard standby databases can be located at remote disaster recovery sites thousands of miles away from the production data center, or they may be located in the same city, on the same campus, or even in the same building. If the production database becomes unavailable because of a planned or an unplanned outage, Data Guard can switch any standby database to the production role, thus minimizing downtime and preventing data loss.

# **4.3 ACTIVE DATA GUARD**

Oracle Active Data Guard, an option for Oracle Database 11*g ™* Enterprise Edition, enhances quality of service by off-loading resource-intensive workloads from your production database to one or more synchronized standby databases. Active Data Guard enables read-only access to a physical standby database for queries, real-time reporting, Web-based access, and so on *while continuously applying changes* received from the production database. Active Data Guard also eliminates the overhead of performing backups on production systems by enabling RMAN block-change tracking and fast incremental backups using a physical standby database.

# **4.4 ORACLE FLASHBACK TECHNOLOGY**

Oracle Flashback technology provides a set of new features to view and rewind data back and forth in time. Flashback features offer the capability to query historical data, perform change analysis, and perform self-service repair to recover from logical corruptions while the database is online. With Oracle Flashback technology, you can indeed undo the past.

Oracle Database 9*i ™* introduced Flashback Query to provide a simple, powerful, and completely nondisruptive mechanism for recovering from human errors. It allows users to view the state of data at a point in time in the past without requiring any structural changes to the database.

Oracle Database 10g<sup>™</sup> extended Flashback technology to provide fast and easy recovery at the database, table, row, and transaction level. Flashback technology revolutionizes recovery by operating just on the changed data. The time it takes to recover the error is now equal to the same amount of time it took to make the mistake. Oracle Database 10*g* Flashback technologies include Flashback Database, Flashback Table, Flashback Drop, Flashback Versions Query, and Flashback Transaction Query.

Flashback technology can just as easily be utilized for nonrepair purposes, such as historical auditing with Flashback Query and undoing test changes with Flashback Database. Oracle Database 11*g* introduces an innovative method to manage and query long-term historical data with Flashback Data Archive. This release also provides an easy, one-step transaction back-out operation with the new Flashback Transaction capability.

# **4.5 ORACLE REAL APPLICATION CLUSTERS**

The Oracle Real Application Clusters (RAC) option supports the transparent deployment of a single database across a cluster of servers, providing fault tolerance from hardware failures or planned outages. Oracle RAC running on clusters can provide Oracle's highest level of capability in terms of availability, scalability, and low-cost computing. Oracle RAC supports mainstream business applications of all kinds. This includes OLTP, DSS, and Oracle's unique ability to effectively support mixed OLTP/DSS environments. This also includes popular packaged products such as SAP<sup>®</sup> , PeopleSoft, Siebel, and Oracle E\*Business Suite, as well as custom applications.

Oracle RAC provides single-image installation and management. The DBA has a single point of control to install and manage a RAC cluster from the GUI interface or command line.

# **4.6 ORACLE SECURE BACKUP**

Oracle Secure Backup (OSB) delivers unified data protection for heterogeneous file systems, networkattached storage (NAS), and the Oracle Database in complex distributed IT environments. You can centrally manage Oracle Secure Backup domains (environments) using a single console and common management interface across the spectrum of servers and NAS devices.

Beyond file system protection, Oracle Secure Backup has built-in Oracle Database integration, providing optimized backup/restore for the database. Oracle Secure Backup delivers centralized tape backup management for the entire IT environment:

 Oracle Database integration with Recovery Manager supporting Oracle Database 9*i* to Oracle Database 11*g*

- Optimized performance achieving approximately 25% to 40% faster backups than comparable media management utilities with up to 10% less CPU utilization
- File system data protection: UNIX<sup>®</sup>, Windows<sup>®</sup>, and Linux<sup>®</sup> servers
- NAS data protection leveraging the Network Data Management Protocol (NDMP)

With a highly scalable client/server architecture, Oracle Secure Backup leverages Secure Sockets Layer (SSL) technology for secure intradomain communication and two-way server authentication. Domain-wide data protection operations may be standardized through user-defined policies controlling backup/restore, security, and media. Policies and day-to-day activities are managed using the OSB Web tool, command line, or Oracle Enterprise Manager (EM) interface.

# **5 NETAPP DATA PROTECTION PRODUCTS**

# **5.1 OPEN SYSTEMS SNAPVAULT**

Open Systems SnapVault® (OSSV) leverages the block-level incremental backup technology found in SnapVault to protect Windows, Linux, UNIX, and VMware® systems running on mixed storage. OSSV increases performance and enables more frequent data protection by moving and creating backups from changed data blocks, not entire changed files. And since only changed blocks are stored, less capacity is needed.

For distributed organizations, this strategy of transmitting small amounts of data not only makes diskbased backup cost effective for remote offices; it also provides the option of backing up directly to a core data center for centralized management of data protection.

# **5.2 SNAPVAULT**

With SnapVault, data protection occurs at the block level, copying only the data blocks that have changed since the last backup, not entire files. This enables backups to run more frequently and utilize less capacity because no redundant data must be moved or stored.

For distributed organizations this not only makes disk-based backup cost effective, it provides the option of backing up directly from remote facilities to a core data center, centralizing management and minimizing investment needs at the edge.

# **5.3 SNAPMIRROR**

NetApp SnapMirror® software is a cost-effective, easy-to-use disaster recovery and data distribution solution. It replicates data at high speeds over LAN or WAN, providing you with high data availability and fast disaster recovery for your business-critical applications, including Microsoft ® Exchange, Microsoft SQL Server<sup>®</sup>, and Oracle. By mirroring data to one or more NetApp storage systems and continually updating the mirrored data, your data is kept current, and you can use the mirrored data for multiple purposes. If your business is geographically dispersed and all locations need access to the same data set, such as training videos or CAD tools, you can use SnapMirror to distribute the same data to all locations. Employee productivity and efficiency are dramatically improved by allowing local access to current mirrored data.

# **5.4 METROCLUSTER**

MetroCluster is a unique solution that combines array-based clustering with synchronous mirroring to deliver continuous availability and zero data loss at the lowest cost. As a self-contained solution at the array level, MetroCluster is able to transparently recover from failures so business-critical applications continue uninterrupted. It also eliminates repetitive change management activities to reduce the risk of human error and administrative overhead.

You can now benefit from new MetroCluster enhancements:

Nondisruptive upgrades to minimize planned downtime

- Testing with VMware high availability to achieve continuous availability in a virtualized environment
- Integration with NetApp deduplication to gain additional storage efficiencies

Whether you have a single data center, a campus, or a metropolitan-wide environment, MetroCluster is a cost-effective solution that provides continuous data availability for your critical business environment.

# **5.5 NETAPP VTL**

As data levels grow and backup windows shrink, traditional tape-based backup can't keep pace. To get ahead of business requirements for data protection, you need a solution that boosts performance and reliability without adding complexity. NetApp VTL can help.

Purpose built for data center needs, NetApp VTL with deduplication delivers an industry-leading combination of performance, scalability, and integration. NetApp VTL makes intelligent disk appear as tape, enabling:

- High-speed backup and restore
- Cost efficiency and scaling up to 10PB
- Faster, more efficient tape creation and disaster recovery
- Simplified management, implementation, and scaling

Because NetApp VTL is built on 100% NetApp technology and a common platform, you gain simplicity, investment protection, and enterprise support built on years of primary and secondary storage expertise.

# **5.6 SNAPMANAGER FOR ORACLE**

Applications built on Oracle are essential for supporting your business, and they need to be available around the clock. Your administrators need tools that allow them to support your critical business processes based on Oracle more efficiently.

Automate and simplify your Oracle Database management with backup, recover, restore, and cloning features in our SnapManager® for Oracle (SMO). Leverage our technology stack to create near-instant and space-efficient Snapshot™ copies and clones of your Oracle Databases. Integrate with native Oracle technologies and get complete automation of Oracle data management.

Use policies to simplify, standardize, and automate data protection. Increase backup frequency without impacting performance for higher data protection. Recover and restore a failed database to full production in minutes, regardless of database size.

Create complete database clones in seconds on primary storage or directly to your development and test environment. Use clones to engage in parallel QA, development, testing, and other processes and deploy applications faster than ever before.

# **5.7 SNAPVALIDATOR FOR ORACLE**

Organizations rely on the integrity of Oracle data. With database servers and storage systems at opposite ends of the I/O path, data can be at risk at several points. Help protect your Oracle data with NetApp SnapValidator® , which detects and prevents potential corruptions before they happen.

Avoid the cost of unplanned disruption and downtime associated with resolving data corruptions.

Get end-to-end protection with data that is checked from server to storage. Extend enterprise-class checksum capabilities to modular storage. Prevent unplanned downtime from data corruption and spend more time on other IT activities.

Add intelligence and awareness to your modular storage systems across multiple network protocols. Use our SnapValidator to comply with the Oracle HARD initiative.

# **6 REAL-WORLD DATA PROTECTION SCENARIOS**

# **OVERVIEW**

The following scenarios are based on actual data protection challenges encountered by Oracle customers and are provided as examples of how NetApp data protection products can be used either alone or in combination with other NetApp or Oracle data protection products. The solutions outlined are by no means intended as the only possible solution but rather as examples of how those challenges can be met and protection extended in an Oracle environment.

# **7 SCENARIO 1: PUTTING DR DATA TO USE WITH QTREE SNAPMIRROR AND FLEXCLONE**

#### **OVERVIEW**

The scenario discussed in this section encompasses a disaster recovery setup, meaning data from the primary production site is replicated to a DR site. This DR site can be made immediately available in the event of a disaster such that users can be redirected to the DR data. During normal production operations, when the primary site is active, the DR site and therefore the DR infrastructure are idle and unused. In traditional deployments, two key challenges arise when customers want to utilize these idle DR resources. The first is that DR replication needs to be stopped in order to fully test DR copies or utilize the DR copies for database development, testing, and staging; the second challenge is that each test copy at the DR site takes up space, thus increasing the footprint.

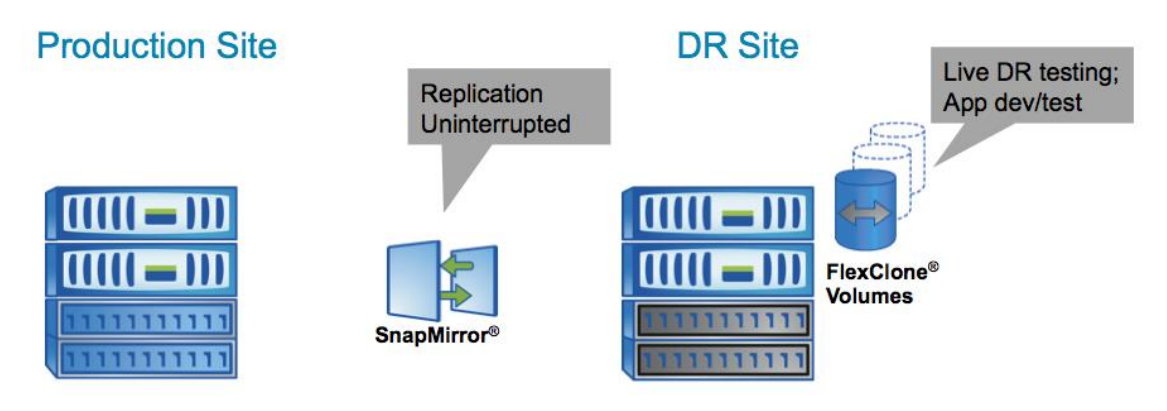

**Figure 1) Typical SnapMirror disaster recovery implementation.**

However, with SnapMirror and FlexClone, users can actively utilize the DR resources for nonproduction purposes such as DR testing, database development, testing, and staging while the primary production site is active and without interrupting replication of critical data to the DR site. Also, the copies at the DR site used for testing do not consume any additional space. These space-efficient copies start consuming space only when data is changed or when new data is created. Thus, customers can instantly create many numbers of space-efficient copies without increasing the footprint.

The ability to simultaneously utilize the standby DR resources while making sure the critical data is replicated is very appealing to many customers. In addition to this, the fact that the copies at the DR sites take only seconds to create with no additional storage is truly an incredible value proposition.

#### **PRODUCTS USED**

NetApp SnapMirror (qtree), FlexClone, Snapshot copies

#### **SUMMARY OF IMPLEMENTATION STEPS**

**Table 7-1) Implementation steps.**

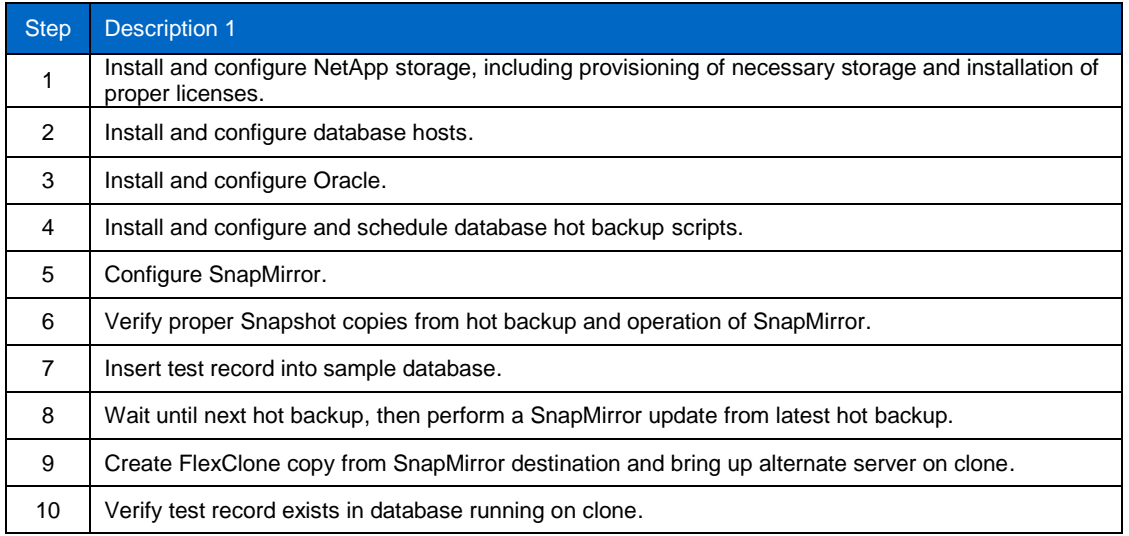

# **7.1 INSTALL AND CONFIGURE NETAPP STORAGE**

Two FAS3070 storage systems were used for storage of Oracle Database 11*g* log and control files. See Figure 7-2.

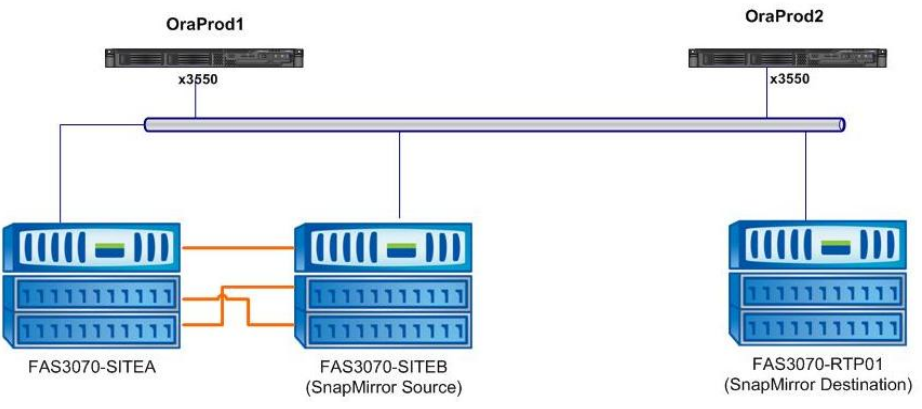

**Figure 7-2) Test environment.**

While the primary storage system for Oracle was FAS3070-SITEB, part of a NetApp MetroCluster system, MetroCluster functionality was not part of this scenario. It will be covered in a future scenario. FAS3070-RTP01 was used as the replication destination. Table 7-2 lists the specifications of the NetApp FAS systems used.

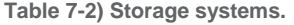

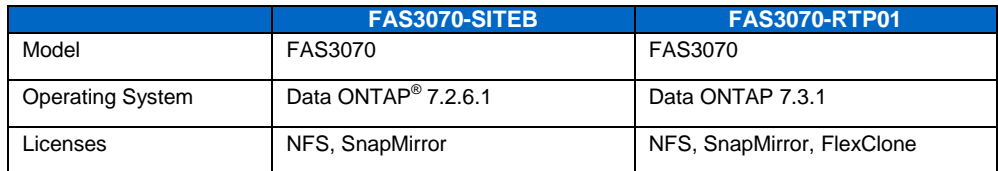

#### **SOURCE NETAPP STORAGE SYSTEM (FAS3070-SITEB)**

Disk aggregates and volumes were created as shown in Figure 7-3. Two volumes, U03 and U04, were created to house the NFS storage for the Oracle environment.

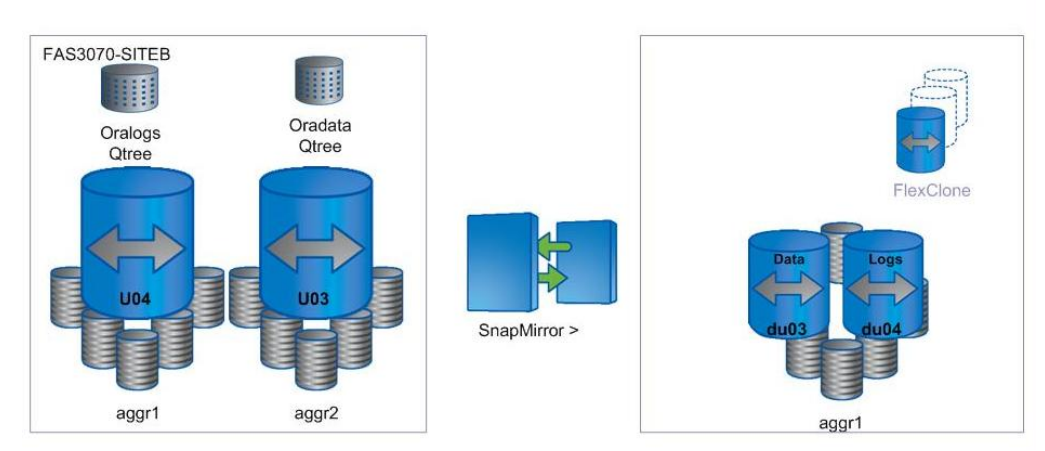

#### **Logical Disk Layout**

**Figure 7-3) Disk layout.**

The configuration of each volume is outlined in Figure 7-4.

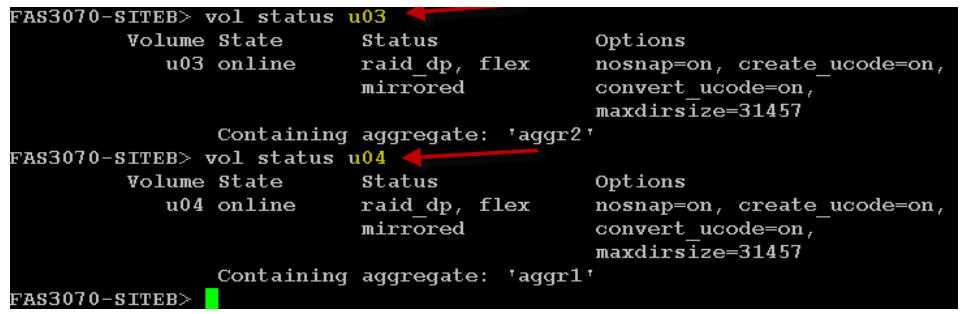

**Figure 7-4) Source volume status.**

Within each volume one qtree was created for the log and control files (Oralogs) and another for the data files (Oradata) (Figure 7-5).

|                         | FAS3070-SITEB> qtree status                                                                                                    |  |                     |                     |
|-------------------------|----------------------------------------------------------------------------------------------------|--|---------------------|---------------------|
|                         | Volume Tree Style Oplocks Status                                                                                                    |  |                     |                     |
|                         |                                                                                                    |  |                     |                     |
| $\overline{\text{vol}}$ |                                                                                                    |  | unix enabled normal |                     |
| $\overline{\text{vol}}$ | <u>and the second property of the second property of the second property of the second property of the second property of the second property of the second property of the second property of the second property of the second</u> |  | unix enabled normal |                     |
| lu04                    |                                                                                                    |  | unix enabled normal |                     |
|                         | u04 Oralogs unix disabled normal                                                                                                    |  |                     |                     |
| Cache SiteB             |                                                                                                    |  |                     | unix enabled normal |
| $lunvol$ .              |                                                                                                    |  | unix enabled normal |                     |
| cifsvol                 |                                                                                                    |  | unix enabled normal |                     |
| lu03.                   |                                                                                                    |  | unix enabled normal |                     |
|                         | u03   Oradata unix enabled normal                                                                                                    |  |                     |                     |
| $FRS3070-SITEB$         |                                                                                                    |  |                     |                     |

**Figure 7-5) Source qtree status.**

Each qtree was added to the NFS exports file and exported for mounting by the Oracle server as shown in Figure 7-6.

| $FAS3070-SITEB>$ exportfs                      |
|------------------------------------------------|
| /vol/u03<br>-sec-sys, rw, nosuid               |
| /vol/u04/Oralogs<br>$-$ sec $=$ sys, rw        |
| /vol/u04<br>-sec-sys, rw, nosuid               |
| /vol/u03/Oradata<br>$-$ sec $=$ svs, rw        |
| /vol/vol0/home<br>-sec=sys,rw,nosuid           |
| /vol/vol0<br>-sec=sys, rw, anon=0, nosuid      |
| /vol/vol1<br>-sec=sys,rw,nosuid                |
| /vol/lunvol<br>$-$ sec=sys, rw, nosuid         |
| /vol/cifsvol<br>-sec=sys,rw,nosuid             |
| /vol/Cache SiteB<br>$-$ sec=sys, $rw$ , nosuid |
| $FAS3070-SITEB$                                |
|                                                |

**Figure 7-6) Source NFS exports.**

#### **CONFIGURE DESTINATION STORAGE**

The destination FAS storage controller, FAS3070-RTP01, contains the aggregate (aggr1) that will host the SnapMirror replication destination, as shown in Figure 7-7.

| fas3070-rtp01*> aqqr status |                                 |               |          |            |
|-----------------------------|---------------------------------|---------------|----------|------------|
|                             | Aqqr State                      | Status        |          | Options    |
|                             | aggr0 online                    | raid dp, aqqr |          | root       |
|                             | aqqr1 online                    | raid dp, aggr |          |            |
|                             | aggr2 online                    | raid dp, aqqr |          |            |
| DPRGrepo online             |                                 | raid dp, aggr |          |            |
|                             | testdatasets donotdelete online |               | raid dp, | aqqr       |
| aggrLUN online              |                                 | raid dp, aqqr |          | raidsize=6 |
| aqqrFS online               |                                 | raid dp, aggr |          | raidsize=6 |
| aqqraqed online             |                                 | raid dp, aggr |          |            |
| ${\tt fas3070-rtp01}$ *>    |                                 |               |          |            |

**Figure 7-7) Destination aggregate status.**

As shown in Figure 7-8, there are two destination volumes in this scenario. Volume du03 contains the replicated control and log files. Volume du04 contains the replicated data files themselves.

| $fas3070-rtp01*$ vol status du03     |               |                               |         |
|--------------------------------------|---------------|-------------------------------|---------|
| Volume State                         |               | Status                        | Options |
|                                      | du03 online   | raid dp, flex                 |         |
|                                      |               | Containing aggregate: 'aggr1' |         |
| $fas3070-rtp01\star$ vol status du04 |               |                               |         |
| Volume State                         |               | Status                        | Options |
|                                      | $du04$ online | raid dp, flex                 |         |
|                                      |               | Containing aggregate: 'aggr1' |         |
| fas3070-rtp01 $\star$ >              |               |                               |         |

**Figure 7-8) Destination volume status.**

# **7.2 INSTALL AND CONFIGURE DATABASE HOSTS**

For the purposes of this test scenario, two IBM 3550 servers with 4GB of memory (Oraprod1 and Oraprod2) were used. Each used local direct-attached storage for the operating system and the Oracle binaries. Oraprod1 is the main production database server. It is running Red Hat Advanced server 4.0 (Figure 7-9).

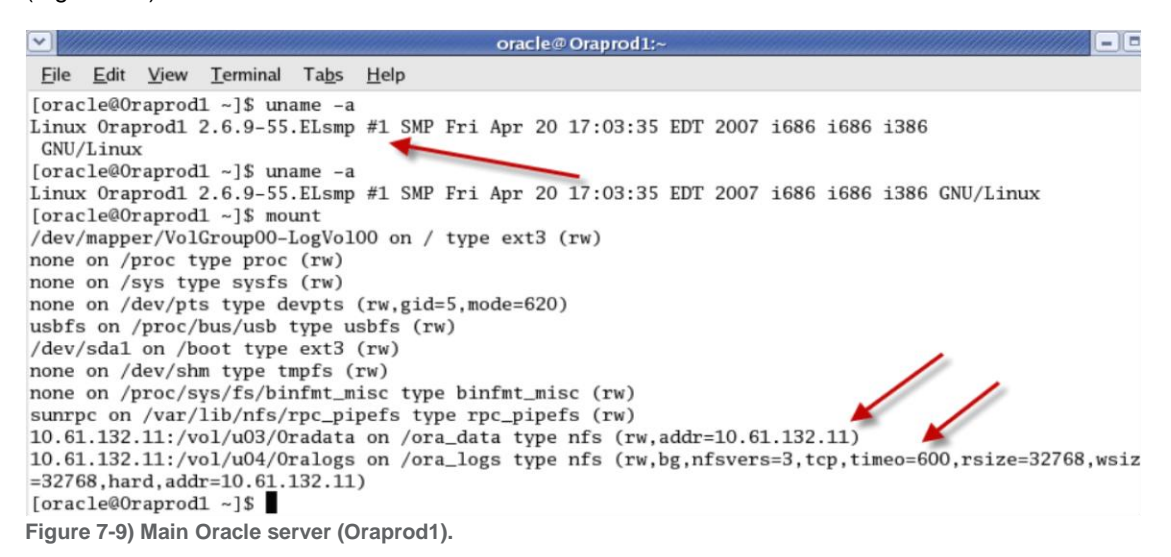

Oraprod2 (Figure 7-10) is the server that will be used to run the clone off the database replication destination.

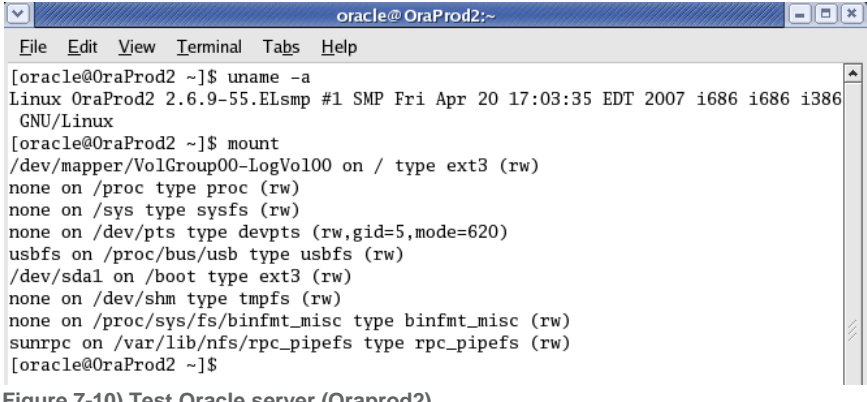

**Figure 7-10) Test Oracle server (Oraprod2).**

### **7.3 INSTALL AND CONFIGURE ORACLE**

Oracle Enterprise Edition was installed on both servers, Oraprod1 and Oraprod2, as shown in Figure 7-11.

SQL> select \* from v\$version;

```
RANNER
Oracle Database 11g Enterprise Edition Release 11.1.0.6.0 - Production
PL/SQL Release 11.1.0.6.0 - Production
CORE 11.1.0.6.0 Production
TNS for Linux: Version 11.1.0.6.0 - Production
NLSRTL Version 11.1.0.6.0 - Production
```

```
SOL
```
**Figure 7-11) Oracle version information (Oraprod1and Oraprod2).**

#### **ORAPROD1**

The Oracle data files were placed on the NFS mounted volume called /Oradata. The log and control files were located on /Oralogs, also an NFS mounted volume (see Figure 7-12).

```
SQL> select name from v$controlfile;
                                          SQL> select name from v$datafile;
NAME
                                          NAME
                           ----------
/ora_logs/orcl1/control01.ctl
                                          /ora_data/orcl1/system01.dbf
/ora_logs/orcl1/control02.ct1
                                          /ora_data/orcl1/sysaux01.dbf
/ora_logs/orcl1/control03.ctl
                                          /ora_data/orcl1/undotbs01.dbf
SQL> select member from v$logfile;
                                          /ora_data/orcl1/users01.dbf
                                          /ora_data/orcl1/example01.dbf
MEMBER
/ora_logs/orcl1/redo03.log
/ora_logs/orcl1/redo02.log
/ora_logs/orcl1/redo01.log
```
 $SQL$ 

 $\sim$ 

**Figure 7-12) Database file locations.**

For the purposes of verification of proper replication and cloning, the table scott.emp, part of the example database, was used (Figure 7-13).

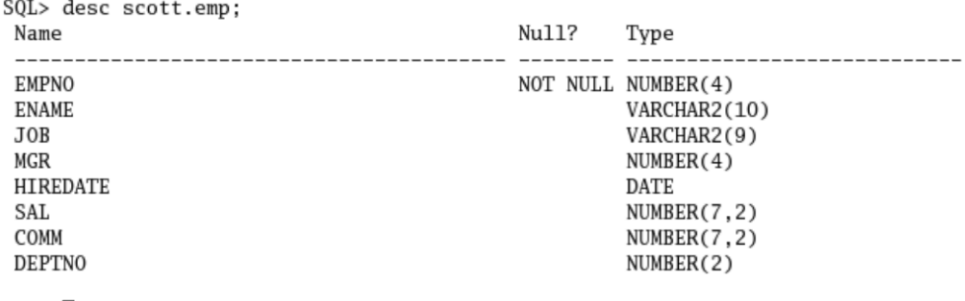

 $SQL$ 

**Figure 7-13) Employee table description.**

For the purposes of later data comparison, Figure 7-14 shows the current contents of the table.

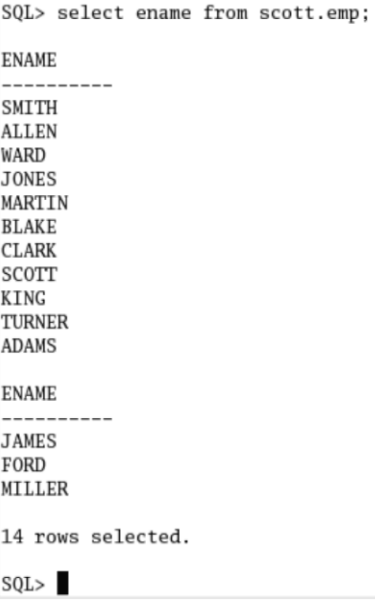

**Figure 7-14) Employee table (scott.emp) initial contents.**

### **7.4 INSTALL AND CONFIGURE DATABASE HOT BACKUP SCRIPTS\***

The following script (Figure 7-15) was set up in cron to run hourly and is used to generate hot backups on the Oracle production machine.

```
##!/bin.csh -f
# Place all of the critical tablespaces in
# hot backup mode.
$ORACLE_HOME/bin/sqlplus system/netapp1 @dobegin.sql
# rename and delete old snapshots
/usr/bin/ssh FAS3070-SITEB snap delete u03 oradata_03
/usr/bin/ssh FAS3070-SITEB snap rename u03 oradata_02 oradata_03
/usr/bin/ssh FAS3070-SITEB snap rename u03 oradata_01 oradata_02
/usr/bin/ssh FAS3070-SITEB snap rename u03 oradata_00 oradata_01
/usr/bin/ssh FAS3070-SITEB snap delete u04 oralogs_03
/usr/bin/ssh FAS3070-SITEB snap rename u04 oralogs_02 oralogs_03
/usr/bin/ssh FAS3070-SITEB snap rename u04 oralogs_01 oralogs_02
/usr/bin/ssh FAS3070-SITEB snap rename u04 oralogs_00 oralogs_01
#Take a new snapshot
/usr/bin/ssh FAS3070-SITEB snap create u03 oradata_00
/usr/bin/ssh FAS3070-SITEB snap create u04 oralogs_00
#Remove all affected tablespaces from
# hot backup mode
$ORACLE_HOME/bin/sqlplus system/netapp1 @doend.sql
Figure 7-15) Oracle hot backup script.
```
**\* Scripts are only a provided as examples and are not supported by NetApp.**

As you can see, it preserves the last four Snapshot copies for both volumes on the production FAS system. The dobegin and doend.sql scripts (Figure 7-16) were used to put Oracle into a hot backup mode.

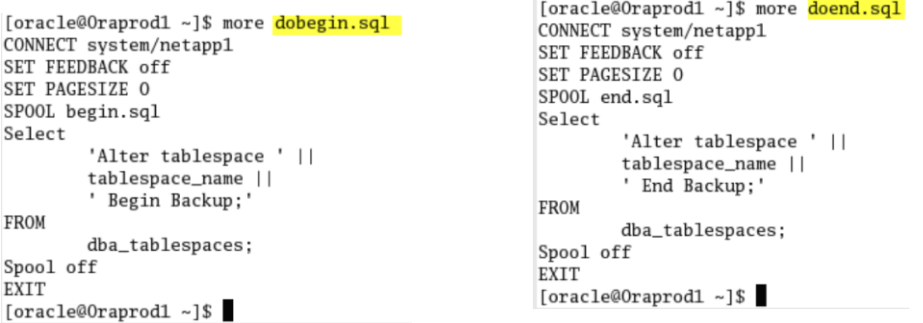

**Figure 7-16) Contents of dobegin and doend SQL scripts.**

These scripts are provided as is for an example only and are not represented as the only way to perform database-consistent backups.

# **7.5 CONFIGURE SNAPMIRROR ON SOURCE AND DESTINATION**

As previously mentioned, NetApp SnapMirror was licensed on both the source and destination FAS controllers. In addition, the SnapMirror options are set on the source and destination, as shown in Figure 7-17.

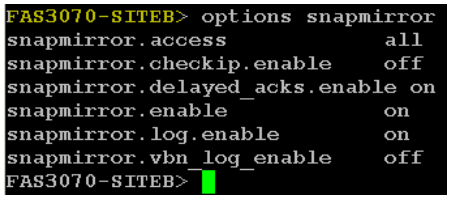

| fas3070-rtp01*> options snapmirror |     |
|------------------------------------|-----|
| snapmirror.access                  |     |
| snapmirror.checkip.enable          | off |
| snapmirror.delayed acks.enable on  |     |
| snapmirror.enable                  | on  |
| snapmirror.log.enable              | on  |
| snapmirror.readahead               | 0   |
| snapmirror.readahead freq          | 0   |
| snapmirror.vbn log enable          | off |
| $fas3070-rtn01*$                   |     |

**Figure 7-17) SnapMirror options on source and destination.**

To verify proper configuration of SnapMirror, first view the status on the primary FAS controller, FAS3070-SITEB (Figure 7-18).

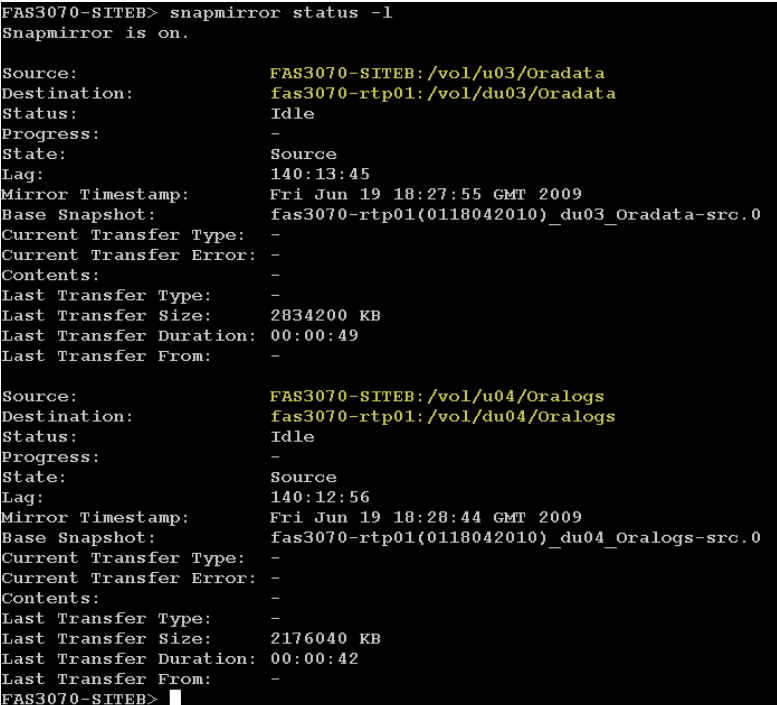

**Figure 7-18) SnapMirror status on source (FAS3070-SITEB).**

Now look at the status on the destination FAS controller, FAS3070-rtp01 (Figure 7-19).

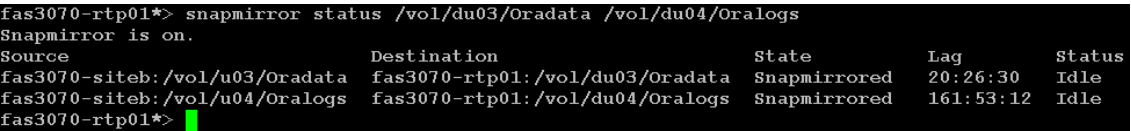

**Figure 7-19) SnapMirror status on destination (FAS3070-RTP01).**

#### **7.6 VERIFY PROPER BACKUP AND REPLICATION OPERATION**

Next, make sure that the dohotbackup script is running correctly on the production host, Oraprod1. This is done by looking at the Snapshot copies on the production FAS controller, as shown in Figure 7- 20. You will also notice the Snapshot copy made (and locked) by SnapMirror.

```
AS3070-SITEB> snap list u03
Volume u03
 orking...
   %/used
                         %/total date
                                                                 name
                                        0\, ( 0\, )
   0\, ( 0\, )
   0% ( 0%)
                        0% ( 0%)
 17 (snapmirror)<br>
0% (0%) 0% (0%)<br>
1% (0%) 0% (0%)<br>
1% (0%) 0% (0%)<br>
783070-SITEB> date
                                        Jul 09 06:12 oradata_01
                                        Jul 09 05:12 oradata_02<br>Jul 09 04:12 oradata_03
 Thu Jul 9 07:12:47 EDT 2009<br>FAS3070-SITEB> snap list u04
 olume u04
  {\rm or }{\rm king.} .
   \frac{k}{\sqrt{2}}%/total date
                                                                 name
                                        Jul 09 07:12 oralogs_00<br>Jul 09 07:00 fas3070-rtp01(0118042010)_du04_Oralogs-src
   \begin{array}{cc} 0\,\% & ( & 0\,\% ) \\ 0\,\% & ( & 0\,\% ) \end{array}\begin{array}{cc} 0\% & ( & 0\% ) \\ 0\% & ( & 0\% ) \end{array}16 (snapmirror)
                       0* ( 0* )<br>
0* ( 0* )<br>
0* ( 0* )<br>
0* ( 0* )<br>
1* ( 0* )
        ( 0<br>( 0 (<br>( 0 (Jul 09 06:12 oralogs_01
   0<sup>8</sup>Jul 09 05:12
                                                               oralogs_02<br>oralogs_03
                                        3ul 09 04:12 oralogs_03<br>Jul 09 04:12 oralogs_03<br>Jul 08 13:39 fas3070-rtp01(0118042010)_u04_dest.1 (snap
            0\,6% ( 5%)(irror
FAS3070-SITEB>
```
**Figure 7-20) Snap list on FAS3070-SITEB.**

On the destination FAS controller, check the SnapMirror status of those destination volumes to verify proper operation.

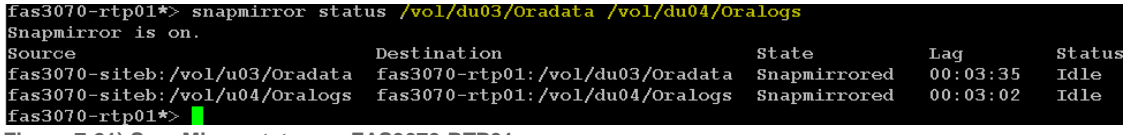

**Figure 7-21) SnapMirror status on FAS3070-RTP01.**

#### **7.7 INSERT TEST RECORD INTO EXAMPLE DATABASE**

In this next phase of testing, we are going to insert a record into one of the tables on the production Oracle server (scott.emp on Oraprod1) and make it available to a FlexClone copy of the destination. This will provide proper operation of replication and cloning. First we will record the initial contents of the employee table, as shown in Figure 7-22.

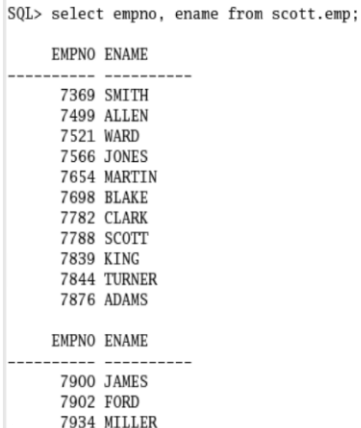

**Figure 7-22) Initial contents of employee table.**

A record was inserted into the production database, as shown in Figure 7-23.

```
SQL> insert into scott.emp values<br>2 (3406,'Lanson','TME',1234,'05-JUL-2002',1600,500,30);
1 row created.
SQL> select empno, ename from scott.emp;
     EMPNO ENAME
     3406 Lanson<br>7369 SMITH
      7499 ALLEN
      7521 WARD
      7566 JONES
      7654 MARTIN
      7698 BLAKE
      7782 CLARK
      7788 SCOTT
      7839 KING
      7844 TURNER
     EMPNO ENAME
       7876 ADAMS
```
7900 JAMES 7902 FORD 7934 MILLER

**Figure 7-23) Employee table contents after insertion of record.**

Now let's wait for the next scheduled database-consistent Snapshot copy (Figure 7-24).

| $2^2$ 10.61.132.11 - PuTTY                      |                 |                                 |                                                                                                    |
|-------------------------------------------------|-----------------|---------------------------------|----------------------------------------------------------------------------------------------------|
| FAS3070-SITEB> snap list u03                    |                 |                                 |                                                                                                    |
| Volume u03                                      |                 |                                 |                                                                                                    |
| working                                         |                 |                                 |                                                                                                    |
|                                                 |                 |                                 |                                                                                                    |
| %/used                                          | %/total         | date                            | name                                                                                                    |
|                                                 | ----------      |                                 |                                                                                                    |
| $0$ ( $0$ ) $0$ ( $0$ ) Jul 09 08:12 oradata 00 |                 |                                 |                                                                                                    |
| $08$ ( $08$ )                                   |                 | $0$ % ( $0$ %) Jul 09 08:00     | fas3070-rtp01(0118042010) du03 Oradata-src.18 (snapmirror)                                                                                                    |
| $0\%$ ( $0\%$ ) $0\%$ ( $0\%$ ) Jul 09 07:12    |                 |                                 | oradata 01                                                                                                    |
| $1\%$ ( $0\%$ ) $0\%$ ( $0\%$ ) Jul 09 06:12    |                 |                                 | oradata 02                                                                                                    |
| $1\%$ ( $0\%$ )                                 |                 | 0% (0%) Jul 09 05:12 oradata 03 |                                                                                                    |
| FAS3070-SITEB> snap list u04                    |                 |                                 |                                                                                                    |
| Volume u04                                      |                 |                                 |                                                                                                    |
| working                                         |                 |                                 |                                                                                                    |
|                                                 |                 |                                 |                                                                                                    |
| %/used                                          | %/total date    |                                 | name                                                                                                    |
|                                                 | ----------      | ------------                    | <u> The Barbara and State State State State State State State State State State State State State State State State State State State State State State State State State State State State State State State State State State </u> |
| $0$ ( $0$ ) $0$ ( $0$ ) Jul 09 08:12 oralogs 00 |                 |                                 |                                                                                                    |
| $03$ ( $03$ )                                   | $0\%$ ( $0\%$ ) | Jul 09 08:00                    | $fas3070-rtp01(0118042010)$ du04 Oralogs-src.17 (snapmirror)                                                                                                    |
| $0$ % ( $0$ %)                                  | $0\%$ ( $0\%$ ) | Jul 09 07:12                    | oralogs 01                                                                                                    |
| $0\%$ ( $0\%$ )                                 | 0% (0%)         | Jul 09 06:12                    | oralogs 02                                                                                                    |
| $1\%$ ( $0\%$ ) $0\%$ ( $0\%$ )                 |                 | Jul 09 05:12                    | oralogs 03                                                                                                    |
| 6% (6%)                                         | $1$ % ( $1$ %)  | Jul 08 13:39                    | $fas3070-rtp01(0118042010) u04 dest.1 (snapmirror)$                                                                                                    |
| $FAS3070-SITEB>$                                |                 |                                 |                                                                                                    |

**Figure 7-24) First scheduled Snapshot copy after record insertion.**

# **7.8 PERFORM SNAPMIRROR UPDATE**

Now that we have chosen the database-consistent Snapshot copy with which to create the clone, we can either wait for the next scheduled SnapMirror update or perform a manual update as indicated in Figure 7-25.

```
fas3070-rtp01*> date<br>Thu Jul  9 08:21:30 EDT 2009
fas3070-rtp01*> snapmirror update -s oradata 00 -S fas3070-siteb:/vol/u03/Oradata /vol/du03/Oradata
Transfer started.
Monitor progress with 'snapmirror status' or the snapmirror log.<br>fas3070-rtp01*> snapmirror update -s oralogs_00 -S fas3070-siteb:/vol/u04/Oralogs /vol/du04/Oralogs
Transfer started.
Monitor progress with 'snapmirror status' or the snapmirror log.<br>Has3070-rtp01*> <u>and the shapmirror status' or the snapmirror log</u>.
```
**Figure 7-25) SnapMirror update using database-consistent Snapshot copy.**

Note now, in Figure 7-26, the name of the resulting Snapshot copy used by SnapMirror.

| fas3070-rtp01*> snap list du03 |                 |                             |                                                                                       |
|--------------------------------|-----------------|-----------------------------|---------------------------------------------------------------------------------------|
| Volume du03                    |                 |                             |                                                                                       |
| working                        |                 |                             |                                                                                       |
|                                |                 |                             |                                                                                       |
| %/used                         | %/total date    |                             | name                                                                                  |
|                                |                 |                             |                                                                                       |
| $0$ % ( $0$ %)                 |                 |                             | 0% (0%) Jul 09 08:24 fas3070-rtp01(0118042010) du03 Oradata-dst.44 (busy, snapmirror) |
| (0.8)<br>0%                    | $0\%$ ( $0\%$ ) | Jul 09 08:00                | hourly.0                                                                              |
| $1$ % ( $1$ %)                 |                 | $0$ % ( $0$ %) Jul 09 00:00 | nightly.0                                                                             |
| $3%$ ( $2%)$                   | $0\%$ ( $0\%$ ) | Jul 08 20:00                | hourly.1                                                                              |
| $4\%$ ( $1\%$ )                | $0\%$ ( $0\%$ ) | Jul 08 16:00                | hourly.2                                                                              |
| $4\%$ ( $0\%$ )                | $0\%$ ( $0\%$ ) | Jul 08 14:44                | clone u03 testcl.1                                                                    |
| $4\%$ ( $0\%$ )                | $0\%$ ( $0\%$ ) | Jul 08 14:27                | $fas3070-rtp01(0118042010)$ du03 Oradata-dst.4 (busy, vclone)                         |
| fas3070-rtp01*> snap list du04 |                 |                             |                                                                                       |
| Volume du04                    |                 |                             |                                                                                       |
| working                        |                 |                             |                                                                                       |
|                                |                 |                             |                                                                                       |
| %/used                         | %/total date    |                             | name                                                                                  |
|                                |                 |                             |                                                                                       |
| $0$ % ( $0$ %)                 | $0\%$ ( $0\%$ ) | Jul 09 08:25                | $fas3070-rtp01(0118042010)$ du04 Oralogs-dst.42 (busy, snapmirror)                    |
| 0 <sup>8</sup><br>0% (         | $0\%$ ( $0\%$ ) | Jul 09 08:00                | hourly.0                                                                              |
| $2\%)$<br>$2*$ (               | $0\%$ ( $0\%$ ) | Jul 09 00:00                | nightly.0                                                                             |
| $5%$ (3%)                      | $0\%$ ( $0\%$ ) | Jul 08 20:00                | hourly.1                                                                              |
| $6\%$ ( $1\%)$                 | 1% ( 0%)        | Jul 08 16:00                | hourly.2                                                                              |
| $fas3070$ -rtp $01\star$       |                 |                             |                                                                                       |

**Figure 7-26) SnapMirror update using database-consistent Snapshot copy.**

Now it's time to create the clone.

#### **7.9 CREATE FLEXCLONE VOLUME FROM SNAPMIRROR DESTINATION AND BRING INTO OPERATION**

The following is a description of the clone command that will be used to clone the volume containing the Oracle Database.

**vol clone create** *clone\_name* **[-s {volume|file|none}] -b** *parent\_name* **[***parent\_snap***]**

*clone\_name* is the name of the FlexClone volume that you want to create.

-s {volume | file | none} specifies the space guarantee setting for the new FlexClone volume. If no value is specified, the FlexClone volume is given the same space guarantee setting as its parent.

*parent\_name* is the name of the FlexVol® volume that you intend to clone.

*parent\_snap* is the name of the base Snapshot copy of the parent FlexVol volume. If no name is specified, Data ONTAP creates a base Snapshot copy with the name clone\_ *cl\_name\_prefix.id*, where *cl\_name\_prefix* contains the up to 16 characters of the name of the new FlexClone volume and *id* is a unique digit identifier (for example, 1, 2, and so on).

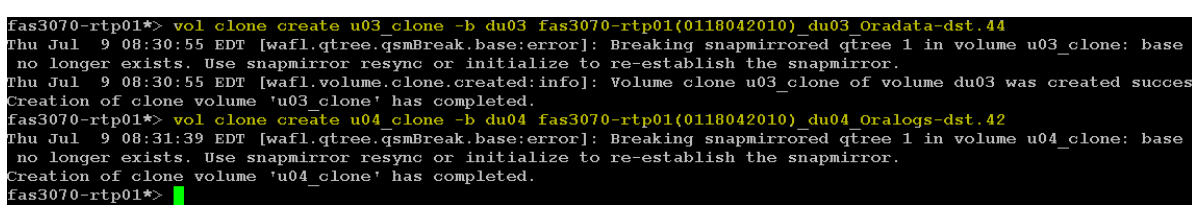

**Figure 7-27) Creation of clones of the Oracle Database volumes.**

You will see in the messages above a reference to the breaking of a SnapMirror relationship. This is for the clone, not the original volume/qtree. That replication relationship for the primary volume continues uninterrupted.

Now, on the other Oracle server, Oraprod2, let's check to make sure the new clone volumes are mounted. Note that if a clone is made of a volume containing an NFS exported gtree, it will automatically be added to the exports file.

```
[root@OraProd2 oracle]# mount
/dev/mapper/VolGroup00-LogVol00 on / type ext3 (rw)
none on /proc type proc (rw)
none on /sys type sysfs (rw)
none on /dev/pts type devpts (rw,gid=5,mode=620)
usbfs on /proc/bus/usb type usbfs (rw)
/dev/sda1 on /boot type ext3 (rw)
none on /dev/shm type tmpfs (rw)
none on /proc/sys/fs/binfmt_misc type binfmt_misc (rw)
sunrpc on /var/lib/nfs/rpc_pipefs type rpc_pipefs (rw)
10.61.132.70:/vol/u03_clone/Oradata on /ora_data type nfs (rw,addr=10.61.132.70)<br>10.61.132.70:/vol/u04_clone/Oralogs on /ora_logs type nfs (rw,addr=10.61.132.70)
[root@OraProd2 oracle]#
```
**Figure 7-28) Mounted file systems on Oraprod2.**

# **7.10 VERIFY EXISTENCE OF TEST RECORD**

The next step is to start up Oracle from the newly cloned database. Then we can make sure the newly inserted record is there. Figure 7-29 shows that, on Oraprod2, after the instance is started, a select command is executed against the table to verify the existence of the inserted record.

```
SOL> startup
ORACLE instance started.
Total System Global Area 1707446272 bytes
Fixed Size
                            1300380 bytes
                         1191184484 bytes
Variable Size
Database Buffers
                          503316480 bytes
Redo Buffers
                           11644928 bytes
Database mounted.
Database opened.
SQL> select empno, ename from scott.emp;
     EMPNO ENAME
      3406 Lanson
      7369 SMTTH
      7499 ALLEN
      7521 WARD
      7566 JONES
      7654 MARTIN
      7698 BLAKE
      7782 CLARK
      7788 SCOTT
      7839 KING
      7844 TURNER
     EMPNO ENAME
      7876 ADAMS
      7900 JAMES
      7902 FORD
      7934 MILLER
```
**Figure 7-29) Startup and verification of test record.**

The database started from the clone volumes can now be used for development, testing, and staging. Note that it is also possible to clone a FlexClone volume. Once the testing is complete, the FlexClone volume can either be destroyed or split. If the FlexClone volume is split, the volume will consume space. Therefore, make sure that you have sufficient space in the aggregate before splitting a clone.

Upon completion of database testing and destroying the clone, if you need to refresh the database from the production (primary) system repeat the steps as shown in Figures 7-25, 7-26 and 7-27.

#### **SUMMARY AND BEST PRACTICES**

A few key behaviors are different when creating FlexClone volumes on a qtree SnapMirror destination system.

- Qtree SnapMirror does not maintain the same Snapshot copies of the volume on the source and destination systems. Because of this characteristic, a FlexClone volume created from a Snapshot copy on the qtree SnapMirror destination does not cause a lock on that Snapshot copy on the source volume. Deleting that Snapshot copy on the source volume has no impact on the replication or the destination volume. Therefore, the advantage of qtree SnapMirror is that a FlexClone volume can live for a long time on the SnapMirror destination system without space implications on the source system.
- SnapMirror updates require a common SnapMirror Snapshot copy. Therefore, do not delete SnapMirror Snapshot copies on either the source or destination system.
- If a Snapshot copy is not specified when creating a FlexClone volume on the qtree SnapMirror destination volume, the vol clone command creates a new Snapshot copy on that volume.
- If a FlexClone volume is created using the qtree SnapMirror baseline Snapshot copy, the qtree in the FlexClone volume will be writable.
- If a FlexClone volume is created on the qtree SnapMirror destination volume without specifying a backing Snapshot copy for the clone creation, a separate SnapMirror relationship appears in the snapmirror status command output. Following is an example that demonstrates this behavior. In the example below, there is a qtree SnapMirror relationship between fas1:/vol/vol1/qt1 and fas2:/vol/vol4/qt1.

Below is the snapmirror status output for the relationship:

fas1:/vol/vol1/qt1 fas2:/vol/vol4/qt1 Snapmirrored 2689:49:43 Transferring (294 MB done)

A FlexClone volume called  $c2$  is created from the parent volume  $v014$ .

fas2> vol clone create c2 -b vol4

A new relationship for the FlexClone volume appears in the snapmirror status command output:

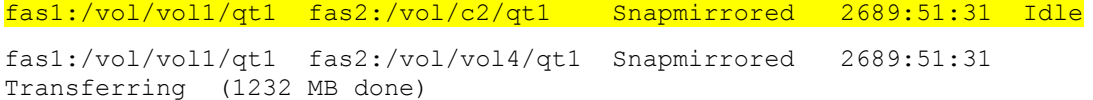

Note that the new FlexClone SnapMirror relationship does not impact the qtree SnapMirror relationship belonging to the parent volume.

The gtree in the FlexClone volume  $c2$  is read-only whereas the FlexClone volume itself is writable.

In order to make the qtree in the FlexClone volume writable, quiesce and break operations must be performed on the FlexClone volume relationship. The original qtree SnapMirror relationship remains unaffected.

```
fas2> snapmirror quiesce /vol/c2/qt1
fas2> snapmirror break /vol/c2/qt1
snapmirror break: Destination /vol/c2/qt1 is now writable.
```
- FlexClone volumes are backed by the Snapshot copy from which they are created. The backing Snapshot copy is hard-locked (with a busy tag) and therefore cannot be deleted. Once the FlexClone volume is destroyed, the lock is removed.
- If the FlexClone volume is split, the FlexClone volume becomes a normal flexible volume and therefore requires full space allocation, depending on the space guarantees. When the FlexClone volume is split, all existing Snapshot copies of the FlexClone volume are deleted. For more information, refer to the "Storage Management Guide" on NOW™ (NetApp on the Web).

# **8 SCENARIO 2: PUTTING DR DATA TO USE WITH VOLUME SNAPMIRROR AND FLEXCLONE**

#### **OVERVIEW**

The scenario discussed in this section encompasses a disaster recovery setup, meaning data from the primary production site is replicated to a DR site. This DR site can be made immediately available in the event of a disaster such that users can be redirected to the DR data. During normal production operations, when the primary site is active, the DR site and therefore the DR infrastructure are idle and unused. In traditional deployments, two key challenges arise when customers want to utilize these idle DR resources. The first is that DR replication needs to be stopped in order to fully test DR copies or utilize the DR copies for database development, testing, and staging; the second challenge is that each test copy at the DR site takes up space, thus increasing the footprint.

However, with SnapMirror and FlexClone, users can actively utilize the DR resources for nonproduction purposes such as DR testing, database development, testing, and staging while the primary production site is active and without interrupting replication of critical data to the DR site. Also, the copies at the DR site used for testing do not consume any additional space. These space-efficient copies start consuming space only when data is changed or when new data is created. Thus, customers can instantly create many numbers of space-efficient copies without increasing the footprint.

The ability to simultaneously utilize the standby DR resources while making sure the critical data is replicated is very appealing to many customers. In addition to this, the fact that the copies at the DR sites take only seconds to create with no additional storage is truly an incredible value proposition.

Unlike qtree SnapMirror, volume SnapMirror maintains the same number of Snapshot copies on the production and DR storage systems. If a user or an application creates a Snapshot copy on the production system, a SnapMirror update will propagate that Snapshot copy to the DR system. Likewise, if a user deletes a Snapshot copy on the production system, a SnapMirror update will attempt to delete the corresponding Snapshot copy on the DR system. In essence, volume SnapMirror attempts to keep the production and DR systems as mirror images. Therefore, when using volume SnapMirror with FlexClone on the destination, extra care needs to be taken. These details and best practices are discussed in this scenario.

#### **PRODUCTS USED**

NetApp SnapMirror (volume), FlexClone, Snapshot copies

#### **SUMMARY OF IMPLEMENTATION STEPS**

**Table 8-1) Implementation steps.**

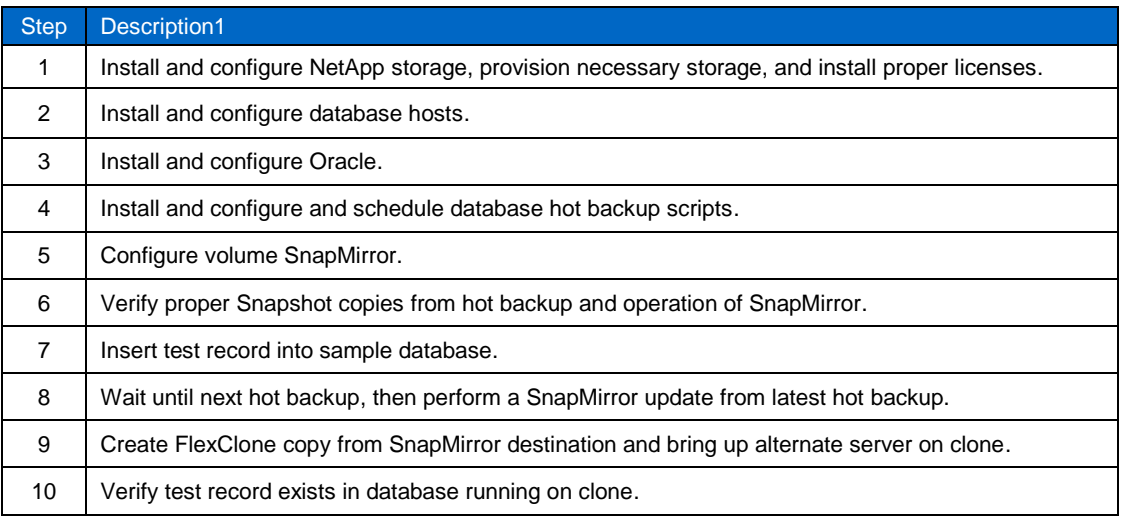

# **8.1 INSTALL AND CONFIGURE NETAPP STORAGE**

Two FAS3070 storage systems were used for storage of Oracle Database 11*g* log and control files. See Figure 7-1.

While the primary storage system for Oracle was FAS3070-SITEB, part of a NetApp MetroCluster system, MetroCluster functionality was not part of this scenario. It will be covered in a future scenario. FAS3070-RTP01 was used as the replication destination. Table 7-2 lists the specifications of the NetApp FAS systems used.

#### **SOURCE NETAPP STORAGE SYSTEM (FAS3070-SITEB)**

Disk aggregates and volumes were created as shown in Figure 8-1. Two volumes, U03 and U04, were created to house the NFS storage for the Oracle environment.

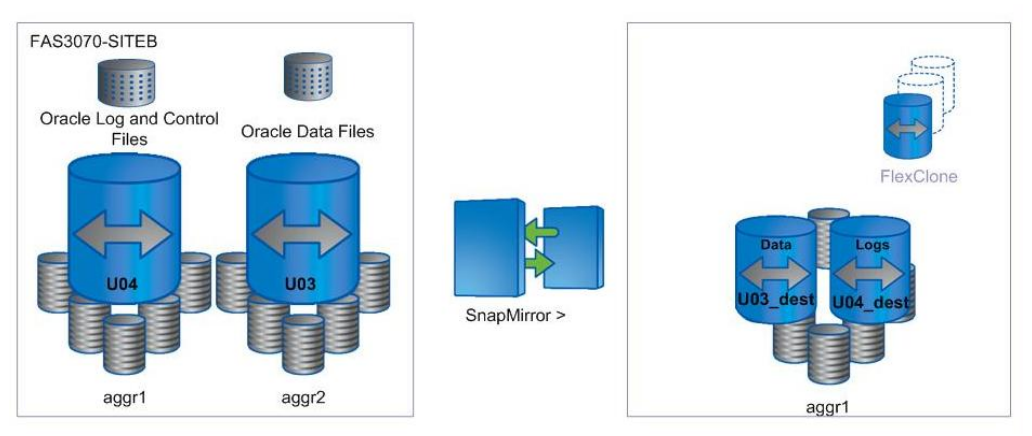

**Figure 8-1) Disk layout.**

Configuration of each volume is outlined in Figure 7-4.

Each volume was added to the NFS exports file and exported for mounting by the Oracle server as shown in Figure 8-2.

| $\texttt{FAS3070-SITEB}\geq\texttt{exportfs}$ |                         |
|-----------------------------------------------|-------------------------|
| /vol/u03                                      | $-$ sec=sys,rw,anon=0   |
| /vol/u04                                      | $-$ sec=sys, rw, anon=0 |
| /vol/vol0/home -sec=sys,rw                    |                         |
| /vol/vol0                                     | $-$ sec=sys,rw,anon=0   |
| /vol/vol1                                     | $-$ sec=sys,rw,nosuid   |
| /vol/lunvol                                   | $-$ sec=sys,rw,nosuid   |
| /vol/cifsvol                                  | $-$ sec=sys, rw, nosuid |
| /vol/Cache SiteB                              | $-$ sec=sys, rw, nosuid |
| $FAS3070-SITEB$                               |                         |
|                                               |                         |

**Figure 8-2) Source NFS exports.** 

#### **CONFIGURE DESTINATION STORAGE**

The destination FAS storage controller, FAS3070-RTP01, contains the aggregate (aggr1) that will host the SnapMirror replication destination, as shown in Figure 7-6.

As shown in Figure 8-3, there are two destination volumes in this scenario. Volume u03\_dest contains the replicated control and log files. Volume u04\_dest contains the replicated data files themselves.

|                 | fas3070-rtp01> vol status u03 dest             |                                            |                                                                                                    |
|-----------------|------------------------------------------------|--------------------------------------------|----------------------------------------------------------------------------------------------------|
| Volume State    |                                                | Status                                     | Options                                                                                                    |
| u03 dest online |                                                | raid dp, flex<br>snapmirrored<br>read-only | nosnap=on, snapmirrored=on,<br>create ucode=on,<br>convert ucode=on,<br>maxdirsize=31457,<br>fs size fixed=on |
|                 | Containing aggregate: 'aggr1'                  |                                            |                                                                                                    |
|                 | $fas3070$ -rtp $01\star$ > vol status u04 dest |                                            |                                                                                                    |
|                 | Volume State                                   | Status                                     | Options                                                                                                    |
| u04 dest online |                                                | raid dp, flex<br>snapmirrored<br>read-only | nosnap=on, snapmirrored=on,<br>create ucode=on,<br>convert ucode=on,<br>maxdirsize=31457,<br>fs size fixed=on |
|                 | Containing aggregate: 'aggr1'                  |                                            |                                                                                                    |
| fas3070-rtp01*> |                                                |                                            |                                                                                                    |

Figure 8-3) Destination volume status.

# **8.2 INSTALL AND CONFIGURE DATABASE HOSTS**

For the purposes of this test scenario, two IBM 3550 servers with 4GB of memory (Oraprod1 and Oraprod2) were used. Each used local direct-attached storage for the operating system and the Oracle binaries. Oraprod1 is the main production database server. It is running Red Hat Advanced server 4.0 (Figure 8-4).

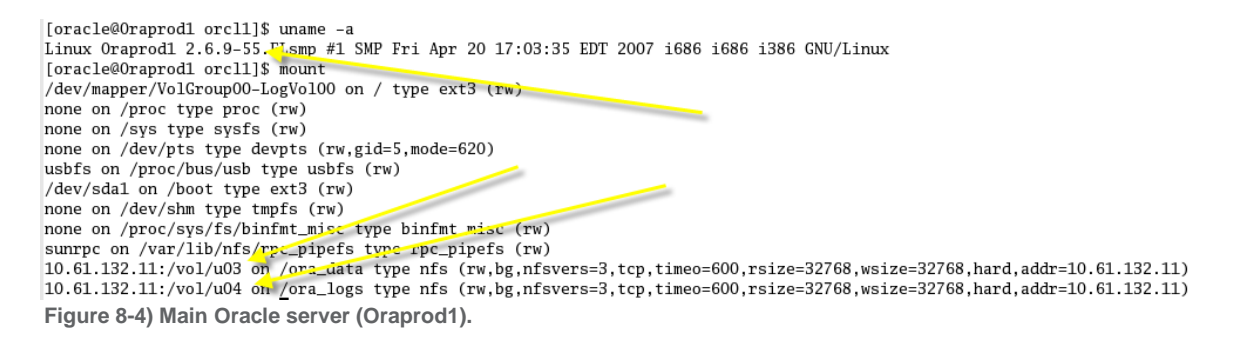

Oraprod2 (Figure 7-9) is the server that will be used to run the clone off the database replication.

# **8.3 INSTALL AND CONFIGURE ORACLE**

Oracle Enterprise Edition was installed on both servers, Oraprod1 and Oraprod2, as previously shown in Figure 7-10.

#### **ORAPROD1**

The Oracle data files were placed on the NFS mounted volume called /Ora\_data. The log and control files were located on /Ora\_logs, also an NFS mounted volume (see Figure 7-11)

For purposes of verification of proper replication and cloning the table scott.emp, part of the example database, was used (Figure 7-12).

For purposes of later data comparison, Figure 7-13 shows the current contents of the table.

# **8.4 INSTALL AND CONFIGURE DATABASE HOT BACKUP SCRIPTS**

The script shown in Figure 7-14 was set up in cron to run hourly and is used to generate hot backups on the Oracle production machine.

As you can see, it preserves the last four Snapshot copies for both volumes on the production FAS system. The dobegin.sql and doend.sql scripts (Figure 7-15) were used to put Oracle into a hot backup mode.

These scripts are provided as is for an example only and are not represented as the only way to perform database-consistent backups.

#### **8.5 CONFIGURE SNAPMIRROR ON SOURCE AND DESTINATION**

As previously mentioned, NetApp SnapMirror was licensed on both the source and destination FAS controllers. In addition, the SnapMirror options are set on the source and destination, as shown in Figure 7-16.

To verify proper configuration of SnapMirror, first view the status on the primary FAS controller, FAS3070-SITEB (Figure 8-5).

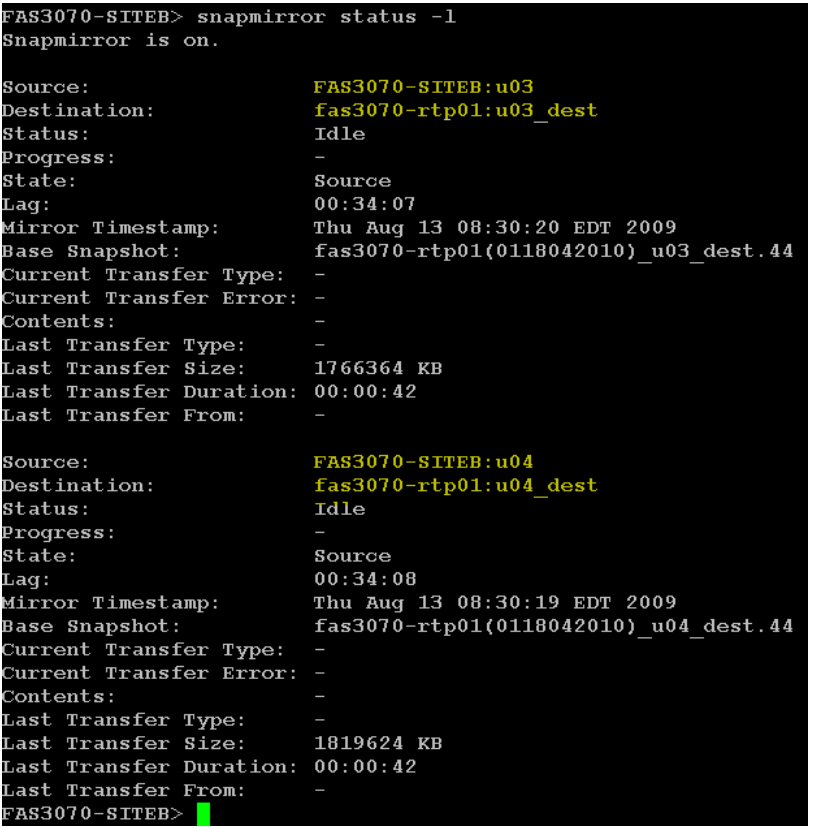

**Figure 8-5) SnapMirror status on source (FAS3070-SITEB).**

Now look at the status on the destination FAS controller, FAS3070-rtp01 (Figure 8-6).

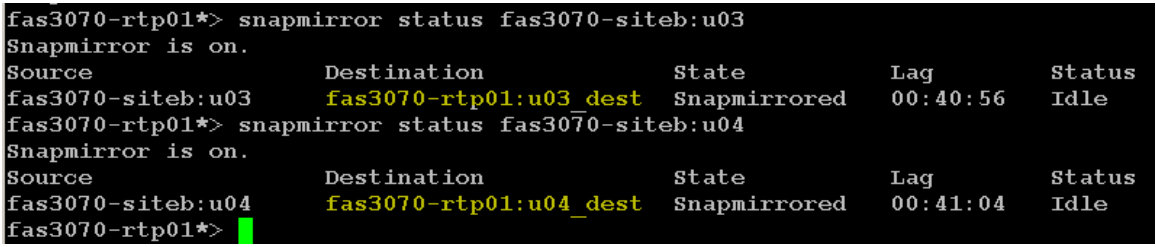

**Figure 8-6) SnapMirror status on destination (FAS3070-RTP01).**

#### **8.6 VERIFY PROPER BACKUP AND REPLICATION OPERATION**

Next, make sure that the dohotbackup script is running correctly on the production host, Oraprod1. This is done by looking at the Snapshot copies on the production FAS controller, as shown in Figure 8- 7. You will also notice the Snapshot copy made (and locked) by SnapMirror.

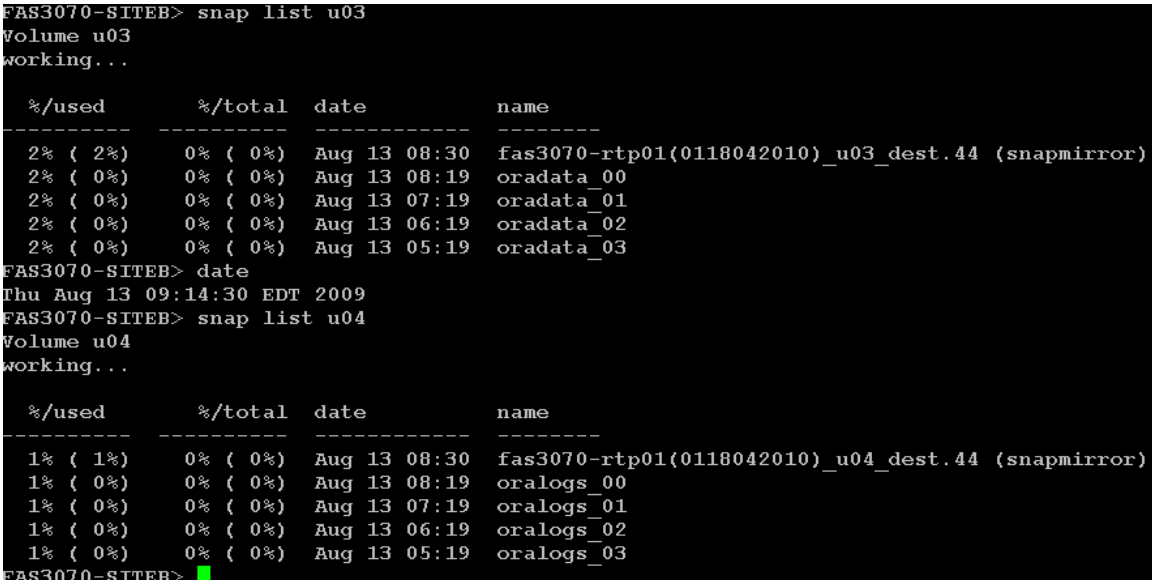

**Figure 8-7) Snap list on FAS3070-SITEB.**

#### **8.7 INSERT TEST RECORD INTO EXAMPLE DATABASE**

In this next phase of testing, we are going to insert a record into one of the tables on the production Oracle server (scott.emp on Oraprod1) and make it available to a FlexClone copy of the destination. This will provide proper operation of replication and cloning. First we will record the initial contents of the employee table, as shown in Figure 8-8.

3QL> insert into scott.emp values (9696, 'Obama', 'Pres', 6666, '21-JAN-2009', 6000, 500, 30);

```
1 row created.
```
3QL> select empno, ename from scott.emp;

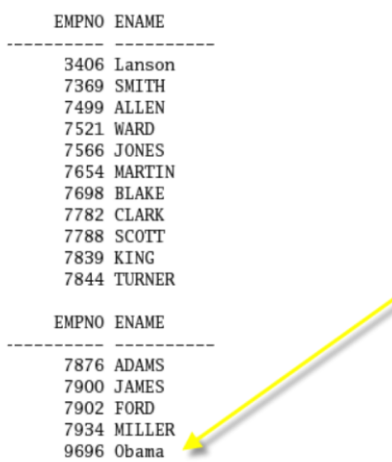

16 rows selected.

**Figure 8-8) Record insertion.**

Now let's wait for the next scheduled database-consistent Snapshot copy.

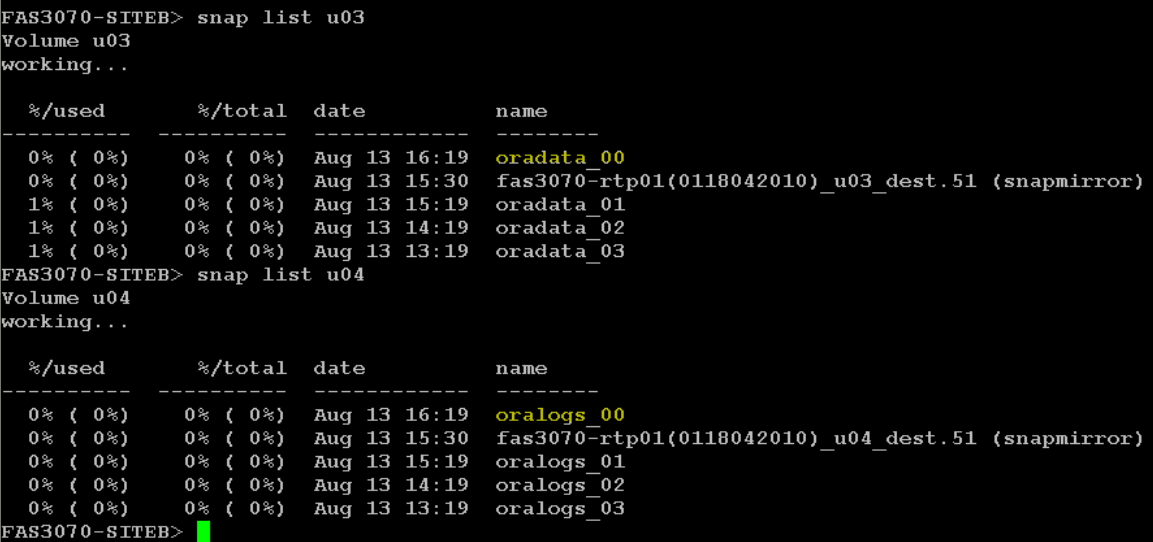

**Figure 8-9) First scheduled Snapshot copy after record insertion.**

#### **8.8 PERFORM SNAPMIRROR UPDATE**

Now we can either wait for the next scheduled SnapMirror update or perform a manual update as shown in Figure 8-10. This will determine that the most recent database-consistent Snapshot copies, oradata\_00 and oralogs\_00, have been replicated.

```
fas3070-rtp01*> snapmirror update u03_dest
Transfer started.<br>Monitor progress with 'snapmirror status' or the snapmirror log.
fas3070-rtp01*> snapmirror update u04_dest
Transfer started.
Monitor progress with 'snapmirror status' or the snapmirror log.
fas3070-rtp01*>
```
**Figure 8-10) SnapMirror update using database-consistent Snapshot copy.**

Note now, in Figure 8-11, the name of the resulting Snapshot copy used by SnapMirror. With volume SnapMirror, note that Oracle hot backups show up as the same name on both production and DR systems.

| %/used                                                                                               | %/total date                                                                                                    |                                                                                                    | name                                                                                                    |
|----------------------------------------------------------------------------------------------------|----------------------------------------------------------------------------------------------------|----------------------------------------------------------------------------------------------------|----------------------------------------------------------------------------------------------------|
| $0\%$ ( $0\%$ )<br>fas3070-rtp01*> snap list u04 dest<br>Volume u04 dest<br>working                  | $0\%$ ( $0\%$ ) $0\%$ ( $0\%$ )<br>$0\%$ ( $0\%$ )<br>$0\%$ ( $0\%$ ) $0\%$ ( $0\%$ )<br>$1\%$ ( $0\%$ ) $0\%$ ( $0\%$ )                       | Aug 13 17:04<br>Aug 13 16:30<br>Aug 13 16:19<br>Aug $13 \; 15:19$<br>$1\%$ ( $0\%$ ) $0\%$ ( $0\%$ ) Aug 13 14:19<br>$1\%$ ( $0\%$ ) $0\%$ ( $0\%$ ) Aug 13 13:19 oradata 03 | fas3070-rtp01(0118042010) u03 dest.53<br>fas3070-rtp01(0118042010) u03 dest.52<br>oradata 00<br>oradata 01<br>oradata 02               |
| %/used                                                                                               | %/total date                                                                                                    |                                                                                                    | name                                                                                                    |
| $0\%$ ( $0\%$ )<br>$0\%$ ( $0\%$ )<br>$0\%$ ( $0\%$ )<br>$0\%$ ( $0\%$ )<br>${\tt fas3070-rtp01}$ *> | $0\%$ ( $0\%$ ) $0\%$ ( $0\%$ )<br>$0\%$ ( $0\%$ )<br>$0\%$ ( $0\%$ )<br>$0\%$ ( $0\%$ )<br>$0\%$ ( $0\%$ )<br>$0\%$ ( $0\%$ ) $0\%$ ( $0\%$ ) | Aug $13 \t17:04$<br>Aug 13 16:30<br>Aug 13 16:19<br>Aug $13 \; 15:19$<br>Aug 13 14:19<br>Aug 13 13:19                                                                        | fas3070-rtp01(0118042010) u04 dest.53<br>fas3070-rtp01(0118042010) u04 dest.52<br>oralogs 00<br>oralogs 01<br>oralogs 02<br>oralogs 03 |

**Figure 8-11) SnapMirror update using database-consistent Snapshot copy.**

We can see now in 8-12A and 8-12B that the next SnapMirror update has been completed. The same hot backups exist on both production and DR systems.

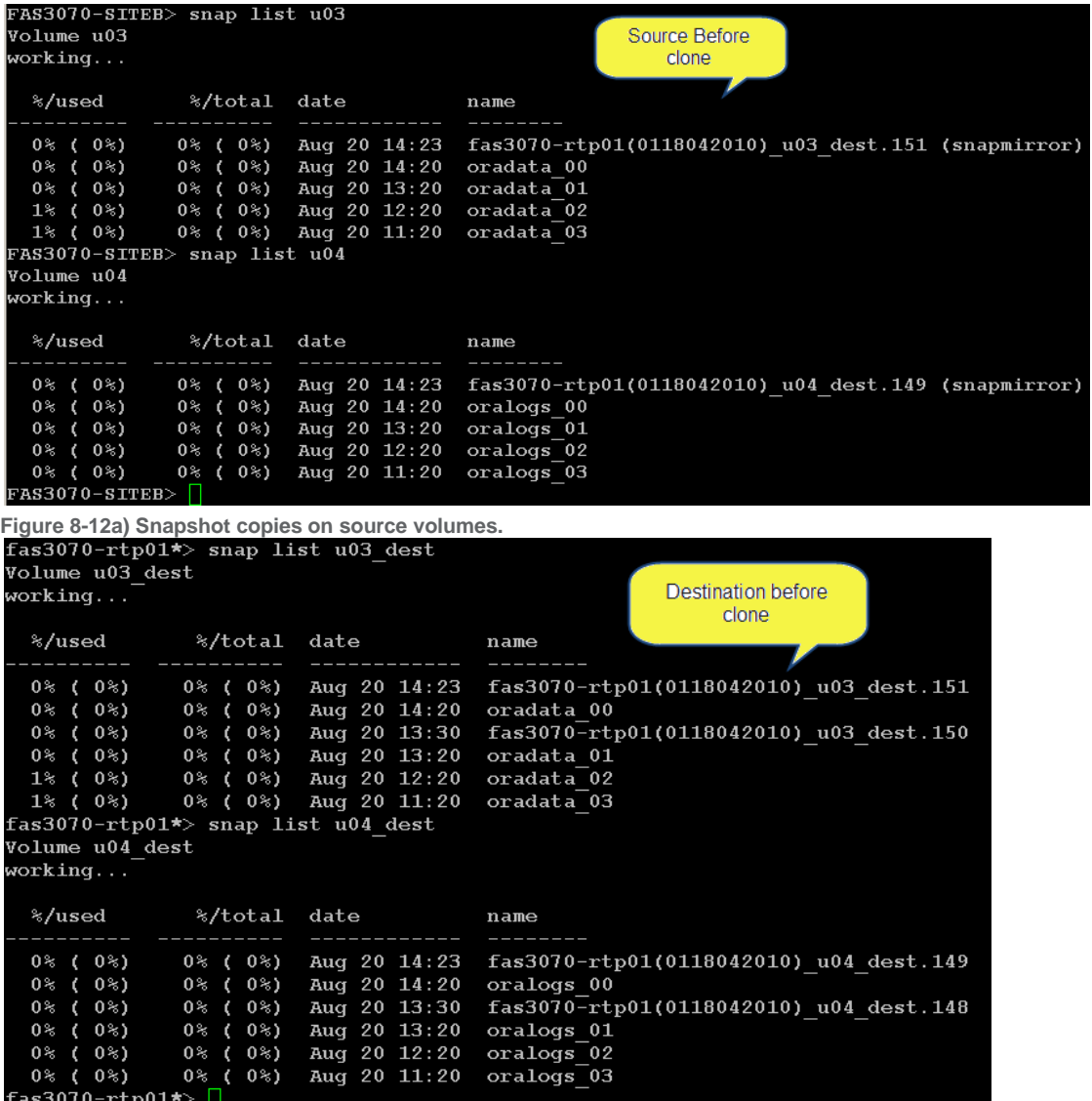

**Figure 8-12b) Snapshot copies on destination volumes.**

Now it's time to create the clone.

### **8.9 CREATE FLEXCLONE VOLUME ON THE SNAPMIRROR DESTINATION AND BRING INTO OPERATION**

The following is a description of the clone command that is used to clone the volume containing the Oracle Database.

#### **vol clone create** *clone\_name* **[-s {volume|file|none}] -b** *parent\_name* **[***parent\_snap***]**

*clone\_name* is the name of the FlexClone volume that you want to create.

-s {volume | file | none} specifies the space guarantee setting for the new FlexClone volume. If no value is specified, the FlexClone volume is given the same space guarantee setting as its parent.

*parent\_name* is the name of the FlexVol volume that you intend to clone.

*parent\_snap* is the name of the base Snapshot copy of the parent FlexVol volume. If no name is specified, Data ONTAP creates a base Snapshot copy with the name clone\_ *cl\_name\_prefix.id*, where *cl\_name\_prefix* contains the up to 16 characters of the name of the new FlexClone volume and *id* is a unique digit identifier (for example, 1, 2, and so on).

Figure 8-13 shows the commands used to create the cloned volumes.

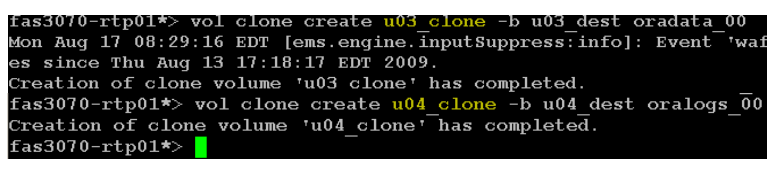

**Figure 8-13) Creation of clones of the Oracle Database volumes.**

Next, check the status (Figure 8-14) to make sure the cloned volumes are online and ready.

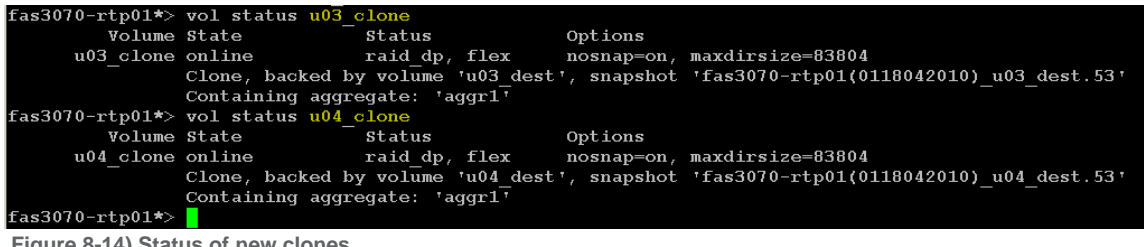

**Figure 8-14) Status of new clones.**

**A BRIEF INTERLUDE**

Before we continue with the verification, let's discuss the impact, both immediate and potential, that the cloning process has on our SnapMirror relationship. You can see in figure 8-15a that the source shows no indication (yet) of the clone just created, but the destination shown in figure 8-15b indicates that the oradata 00 and oralogs 00 Snapshot copies are now "locked" by the clone, preventing deletion until the clone is destroyed. Figure 8-15a Snapshot copies are now locked by the clones.

| FAS3070-SITEB> snap list u03<br>Volume u03<br>working |                                                                                                    | Source after clone                                                                                                    |
|-------------------------------------------------------|----------------------------------------------------------------------------------------------------|----------------------------------------------------------------------------------------------------|
|                                                       | %/used %/total date hame                                                                                                    |                                                                                                    |
| FAS3070-SITEB> snap list u04<br>Volume u04<br>working | $0$ % ( $0$ %) $0$ % ( $0$ %) Aug 20 14:20<br>$1\%$ ( 0%) 0% ( 0%) Aug 20 13:20<br>1% ( $0$ %) 0% ( $0$ %) Aug 20 12:20 oradata 02<br>1% ( $0$ %) 0% ( $0$ %) Aug 20 11:20 oradata 03                 | $0$ % ( $0$ %) 0 % ( $0$ %) Auq 20 14:23 fas3070-rtp01(0118042010) u03 dest.151 (snapmirror)<br>oradata 00<br>oradata 01                                           |
|                                                       | %/used %/total date hame                                                                                                    |                                                                                                    |
| $FAS3070-SITER > 11$                                  | -------------<br>$0$ % ( $0$ %) $0$ % ( $0$ %) Aug 20 14:20<br>$0$ % ( $0$ %) $0$ % ( $0$ %) Aug 20 13:20<br>$0$ % ( $0$ %) $0$ % ( $0$ %) Aug 20 12:20<br>$0$ % ( $0$ %) $0$ % ( $0$ %) Aug 20 11:20 | ________<br>$0$ % ( $0$ %) $0$ % ( $0$ %) Aug 20 14:23 fas3070-rtp01(0118042010) u04 dest.149 (snapmirror)<br>oralogs 00<br>oralogs 01<br>oralogs 02<br>oralogs 03 |

**Figure 8-15a) Snapshot copies are now locked by the clones.**

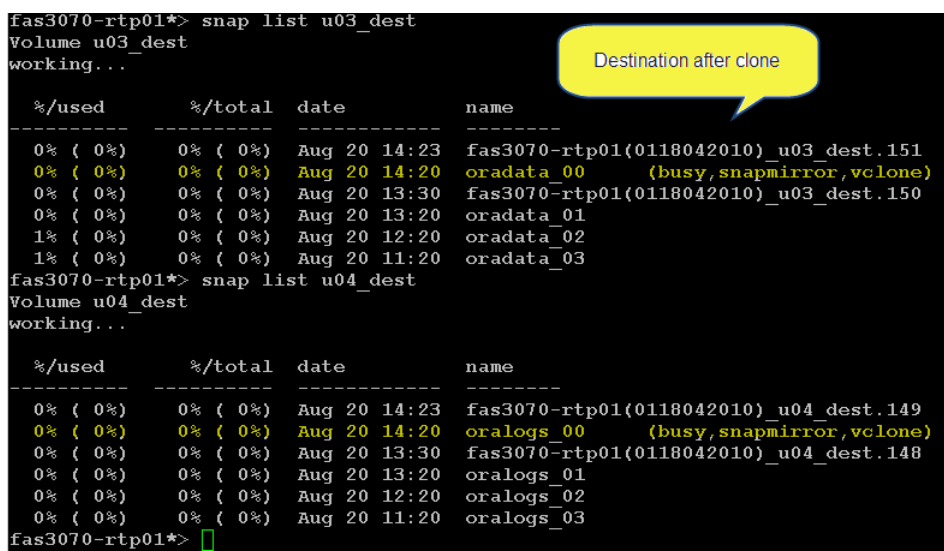

**Figure 8-15b) Snapshot copies are now locked by the clones.**

Now let's take a look at what happens after the *next* SnapMirror update.

| FAS3070-SITEB> snap list u03 |                 |                                              |                                                       |
|------------------------------|-----------------|----------------------------------------------|-------------------------------------------------------|
| Volume u03                   |                 |                                              |                                                       |
| working                      |                 |                                              | Source after next SnapMirror update                   |
|                              |                 |                                              |                                                       |
| %/used                       |                 | %/total date                                 | name                                                  |
|                              |                 |                                              |                                                       |
|                              |                 | $0$ % ( $0$ %) $0$ % ( $0$ %) Aug 20 14:30   | $fas3070-rtp01(0118042010) u03 dest.152 (snapmirror)$ |
| $0\%$ ( $0\%$ )              |                 | $0$ ( $0$ ) Aug 20 14:20                     | oradata 00 (snapmirror)                               |
| $1\%$ ( $0\%$ )              |                 | $0$ % ( $0$ %) Aug 20 13:20                  | oradata 01                                            |
|                              |                 | $1\%$ ( $0\%$ ) $0\%$ ( $0\%$ ) Aug 20 12:20 | oradata 02                                            |
|                              |                 | 1% (0%) 0% (0%) Aug 20 11:20                 | oradata 03                                            |
| FAS3070-SITEB> snap list u04 |                 |                                              |                                                       |
| Volume u04                   |                 |                                              |                                                       |
|                              |                 |                                              |                                                       |
| working                      |                 |                                              |                                                       |
|                              |                 |                                              |                                                       |
| %/used                       | %/total date    |                                              | name                                                  |
|                              |                 |                                              |                                                       |
| $0\%$ ( $0\%$ )              | $0\%$ ( $0\%$ ) | Aug 20 14:30                                 | $fas3070-rtp01(0118042010) u04 dest.150 (snapmirror)$ |
| $0\%$ ( $0\%$ )              | $0\%$ ( $0\%$ ) | Aug 20 14:20                                 | oralogs 00 (snapmirror)                               |
| $0\%$ ( $0\%$ )              |                 | $0$ % ( $0$ %) Aug 20 13:20                  | oralogs 01                                            |
| $0\%$ ( $0\%$ )              | $0\%$ ( $0\%$ ) | Aug 20 12:20                                 | oralogs 02                                            |
| $0\%$ ( $0\%$ )              | $0\%$ ( $0\%$ ) | Aug 20 11:20                                 | oralogs 03                                            |

**Figure 8-16a) Snapshot copies are now locked on source by the clones.**

| $fas3070-rtp01*$ snap list u03 dest<br>Volume u03 dest<br>working                                                                                                    |                                                                                                    |                                                                                                    | Destination after next                                                                                                    |
|----------------------------------------------------------------------------------------------------|----------------------------------------------------------------------------------------------------|----------------------------------------------------------------------------------------------------|----------------------------------------------------------------------------------------------------|
| %/used                                                                                                    | %/total                                                                                                    | date                                                                                                  | SnapMirror update<br>name                                                                                                    |
| $0\%$ ( $0\%$ )<br>$0$ %)<br>$03$ (<br>$0\%$ (<br>$0^{\circ}$ )<br>1% ( 0%)<br>$1\%$ ( $0\%$ )<br>$1\%$ ( $0\%$ )<br>fas3070-rtp01*> snap list u04 dest<br>Volume u04 dest<br>working | $0\%$ ( $0\%$ )<br>$0$ % ( $0$ %)<br>$0\%$ (<br>0%)<br>$0\%$ ( $0\%$ )<br>$0\%$ ( $0\%$ )<br>$0\%$ ( $0\%$ )                   | Aug $20 \; 14:30$<br>Aug 20 14:23<br>Aug 20 14:20<br>Aug 20 13:20<br>Aug $20 \t12:20$<br>Aug 20 11:20 | fas3070-rtp01(0118042010) u03 dest.152<br>fas3070-rtp01(0118042010) u03 dest.151<br>oradata 00<br>(busy, snapmirror, vclone)<br>oradata 01<br>oradata 02<br>oradata 03 |
| %/used                                                                                                    | %/total                                                                                                    | date                                                                                                  | name                                                                                                    |
| $0\%$ ( $0\%$ )<br>$0\%$ (<br>0 <sup>8</sup><br>$0\%$ (<br>$0\%$<br>0% (<br>0%)<br>$0$ <sup>2</sup> )<br>0% (<br>$0\%$ ( $0\%$ )<br>$f$ as3070-rtp01*>                                | $0\%$ ( $0\%$ )<br>$0$ %)<br>$0\%$ (<br>$0$ % ( $0$ %)<br>$0$ <sup>2</sup> )<br>$0\%$ (<br>$0\%$ (<br>$0$ %)<br>$0$ % ( $0$ %) | Aug 20 14:30<br>Aug 20 14:23<br>Aug 20 14:20<br>Aug 20 13:20<br>Aug 20 12:20<br>Aug 20 11:20          | fas3070-rtp01(0118042010) u04 dest.150<br>fas3070-rtp01(0118042010) u04 dest.149<br>oralogs 00<br>(busy, snapmirror, vclone)<br>oralogs 01<br>oralogs 02<br>oralogs 03 |

**Figure 8-16b) Snapshot copies are now locked on destination by the clones.**

#### So, what are these screenshots indicating?

First of all, when clones are created, the Snapshot copies they are based on, in this case, oradata 00 and oralogs 00, are now hard-locked as shown by the "busy, snapmirror" status. This protects them from deletion. They will remain locked until the clones are either split or destroyed. After the next SnapMirror update, it can be seen in Figure 8-16a that the Snapshot copies are now shown as softlocked on the source, as shown by "snapmirror" status (not busy). As part of the SnapMirror update process, a "soft" lock is propagated from the destination to the source volume. This prevents Data ONTAP from deleting these soft-locked Snapshot copies. However, since these are not "hard" locked, a user or a script has the ability to delete the Snapshot copies on the source system. This behavior is intentional.

If one of these soft-locked Snapshot copies is deleted, a following volume SnapMirror update will attempt to delete the corresponding Snapshot copy on the destination but fails to delete it because there is a clone dependent on that Snapshot and it is hard-locked. Therefore, SnapMirror updates for that volume will stop, and the risk of data loss is increased should a failover to the destination become necessary. SnapMirror updates can be resumed by destroying or splitting the clone. However, there are ways to prevent this scenario to begin with.

A review of the Oracle hot backup script in Figure 14 shows that, when it runs, it first deletes the oldest database-consistent backup. If a clone of this Snapshot copy (oradata\_03 or oralogs\_03) was created at the destination, then subsequent SnapMirror updates will fail. As previously stated, this situation will remain until the clone is split or destroyed. Using this script means that if the clone was created from the most frequent database-consistent Snapshot copy (oradata 00 or oralogs 00), then, based on hourly backups, SnapMirror updates will begin failing in about four hours. The question then arises as to what can be done to avoid this situation.

It really depends on how long the clones are needed.

If the clones on the destination are not needed for more than four hours, nothing needs to be done. The clone on the destination would have been deleted within four hours and, therefore, SnapMirror updates would continue as usual.

If they are needed for more than four hours, one of the following could be done:

Modify the script to retain more hot backups so the one chosen for the clone will not be deleted for a longer period of time. The script can be modified not to delete a Snapshot copy if there is a lock next to it; for example: oradata\_00 (SnapMirror).

- 2. Modify the script to increase the time between backups.
- 3. Run a special "out of schedule" hot backup specifically for the clone.

Now, let's get back to our verification test.

On the other Oracle server, Oraprod2, let's check to make sure the new clone volumes are mounted. Note that if a clone is made of a volume containing an NFS exported volume, it will automatically be added to the exports file.

```
rootwurarroaz ora_aataj# mount
'dev/mapper/VolGroup00-LogVol00 on / type ext3 (rw)
ione on /proc type proc (rw)
ione on /sys type sysfs (rw)
ione on /dev/pts type devpts (rw,gid=5,mode=620)
isbfs on /proc/bus/usb type usbfs (rw)
'dev/sda1 on /boot type ext3 (rw)
ione on /dev/shm type tmpfs (rw)
ione on /proc/sys/fs/binfmt_misc type binfmt_misc (rw)
sunrpc on /var/lib/nfs/rpc_pipefs type rpc_pipefs (rw)
.0.61.132.70:/vol/u03_clone on /ora_data type nfs (rw,addr=10.61.132.70)
[0.61.132.70]/vol/u04 clone on /ora_logs type nfs (rw,addr=10.61.132.70)<br>root@OraProd2 ora datal#
```
**Figure 468-16) Mounted file systems on Oraprod2.**

### **8.10 VERIFY EXISTENCE OF TEST RECORD**

The next step is to start up Oracle from the newly cloned database. Then we can check and make sure the newly inserted record is there. On Oraprod2, you can see in Figure 8-17 that, after the instance is started, a select command is executed against the table to verify the existence of the inserted record.

```
)RACLE instance started.
Total System Global Area 1707446272 bytes
Fixed Size
                           1300380 bytes
                      1207961700 bytes
/ariable Size
)atabase Buffers
                        486539264 bytes
Redo Buffers
                         11644928 bytes
)atabase mounted.
)atabase opened.
SQL> select empno, ename from scott.emp;
    EMPNO ENAME
     3406 Lanson
     7369 SMITH
     7499 ALLEN
     7521 WARD
     7566 JONES
     7654 MARTIN
     7698 BLAKE
     7782 CLARK
     7788 SCOTT
     7839 KING
     7844 TURNER
    EMPNO ENAME
     7876 ADAMS
     7900 JAMES
     7902 FORD
     7934 MILLER
     9696 Obama
```
**Figure 8-17) Startup and verification of test record.**

The database started from the clone volumes can now be used for development, testing, and staging. Note that it is also possible to clone a FlexClone volume. Once the testing is complete, the FlexClone volume can either be destroyed or split. If the FlexClone volume is split, the volume will consume space. Therefore, make sure that you have sufficient space in the aggregate before splitting a clone.

Upon completion of database testing and removal of the cloned volume, if you need to refresh the database from the production (primary) system, repeat steps as shown in Figures 8-13, 8-14, 8-15.

#### **SUMMARY AND BEST PRACTICES**

Volume SnapMirror maintains the same number of Snapshot copies on both source (production) and destination (DR) systems. In other words, the production and DR volumes look like mirror images. Therefore, any creation or deleting of Snapshot copies on the source (production) system will cause SnapMirror to create and delete corresponding Snapshot copies on the destination (DR) system. If you or a script unknowingly deletes a Snapshot copy on the source system, a subsequent SnapMirror update attempts to delete that Snapshot copy on the destination system. However, if that Snapshot copy is "locked" on the destination system, such as when a FlexClone volume is created using that specific Snapshot copy on the destination system, SnapMirror is unable to delete the Snapshot copy and subsequent updates will fail until the FlexClone volume is destroyed or split.

The following best practices will prevent scenarios such as failed updates due to accidental Snapshot deletions. Use these guidelines when creating FlexClone volumes on a volume SnapMirror destination system:

- 1. When creating a FlexClone volume on the destination system, do not use a SnapMirror Snapshot copy. Even though a SnapMirror update will propagate a lock to the source Snapshot copy after that lock exists on the destination volume, and therefore will not delete the Snapshot copy, it is still a good idea not to use the SnapMirror Snapshot copy to create a FlexClone volume on the destination system. This is because if a SnapMirror update was in progress during the clone creation, one could run into a situation in which that Snapshot copy is deleted on the source by SnapMirror while the FlexClone volume is being created.
- 2. Use a user- (or script- or application-) created Snapshot copy to create FlexClone volumes on the destination system. Make sure not to delete or roll the Snapshot copy that has a corresponding FlexClone volume on the destination. As mentioned earlier, SnapMirror will propagate and display a lock next to the Snapshot copy to the source system if there is a FlexClone volume on the destination. If using a script, the script must be able to check for the existence of locks in order to avoid deleting them.
- 3. Do not use hourly, daily, or monthly Snapshot copies. When these Snapshot copies expire, SnapMirror updates will fail.
- 4. Exercise caution when using SnapDrive® rolling Snapshot copies. If a SnapDrive rolling Snapshot copy is to be used for FlexClone volume creation, first rename the Snapshot copy, then perform a SnapMirror update, and then create the FlexClone volume on the destination using the renamed Snapshot copy.
- 5. If auto\_delete is enabled for blocks environment, it can potentially delete a Snapshot copy on the source system that has a corresponding FlexClone volume on the destination. This will cause SnapMirror updates to fail.
- 6. If SnapMirror updates fail due to a deletion of the Snapshot copy on the source and that Snapshot copy is locked on the destination because of a FlexClone volume, destroying or splitting the FlexClone volume will release the lock and SnapMirror updates can be resumed.
- 7. If you intend to keep the FlexClone volume on a volume SnapMirror destination system for a long period of time (such as months), since that Snapshot copy is locked on the source system you need to plan for sufficient storage arising due to data growth on the source volume until that FlexClone volume is no longer needed.

# **9 SCENARIO 3: MULTIUSE COPIES WITH SNAPMIRROR, SNAPMANAGER FOR ORACLE, AND FLEXCLONE**

#### **OVERVIEW**

The scenario discussed in this section encompasses an Oracle backup policy with a disaster recovery setup, meaning data from the primary production site is backed up on a regular basis and is replicated to a DR site. This DR site can be made immediately available in the event of a disaster such that users can be redirected to the DR data.

During normal production operations when the primary site is active, the DR site and therefore the DR infrastructure are idle and unused. In traditional deployments, two key challenges arise when customers want to utilize these idle DR resources. The first is that DR replication needs to be stopped in order to fully test DR copies or utilize the DR copies for database development, testing, and staging; and the second challenge is that each test copy at the DR site takes up space, thus increasing the footprint.

However, with SnapMirror and FlexClone, users can actively utilize the DR resources for nonproduction purposes such as DR testing, database development, testing, and staging while the primary production site is active and without interrupting replication of critical data to the DR site. Also, the copies at the DR site used for testing do not consume any additional space. These space-efficient copies start consuming space only when data is changed or when new data is created. Thus, customers can instantly create many numbers of space-efficient copies without increasing the footprint.

In this scenario, SnapManager for Oracle 3.0, along with NetApp Protection Manager, was used to facilitate not only database-consistent backups but also the mirroring necessary for disaster recovery. It also enables easy creation of space-efficient, nondisruptive clones. The ability to simultaneously utilize the standby DR resources while making sure the critical data is replicated is very appealing to many customers. In addition to this, the fact that the copies at the DR sites take only seconds to create with no additional storage is truly an incredible value proposition.

#### **PRODUCTS USED**

NetApp SnapMirror (volume), FlexClone, Snapshot copies, SnapManager for Oracle, SnapDrive for UNIX, Protection Manager

#### **PREIMPLEMENTATION**

- Make sure there is an available installation of both NetApp Operations Manager and Protection Manager. If there is not, install both in accordance with the requirements of each product and the guidelines for installation and configuration contained in the documentation available on the NetApp NOW site.
- Make sure there is an available Oracle instance to contain the SnapManager for Oracle repository. This repository cannot be on the same server as the managed databases.
- Have all logins and permissions set up in order to make configuration changes to the above products.

#### **SUMMARY OF IMPLEMENTATION STEPS**

#### **Table 9-1) Implementation steps.**

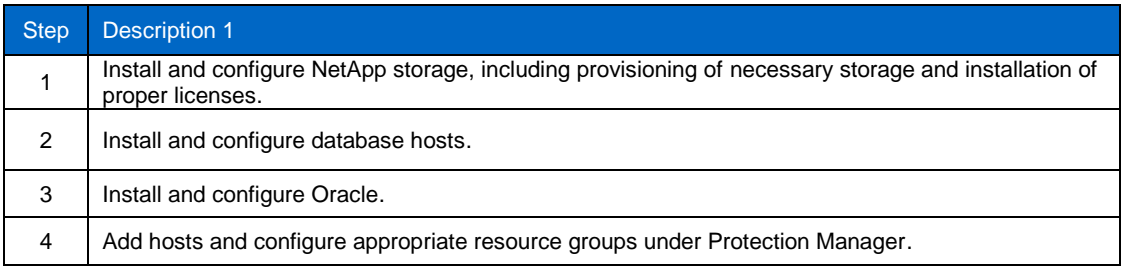

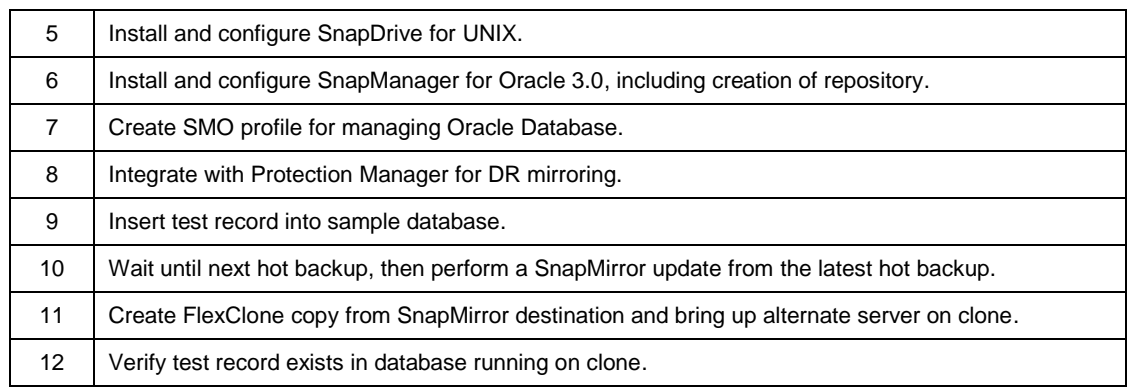

# **9.1 INSTALL AND CONFIGURE NETAPP STORAGE**

Two FAS3070 storage systems were used for storage of Oracle Database 11*g* log and control files. See Figure 7-1.

While the primary storage system for Oracle was FAS3070-SITEB, part of a NetApp MetroCluster system, MetroCluster functionality was not part of this scenario. It will be covered in a future scenario. FAS3070-RTP01 was used as the replication destination. Table 7-2 lists the specifications of the NetApp FAS systems used.

# **SOURCE NETAPP STORAGE SYSTEM (FAS3070-SITEB)**

Disk aggregates and volumes were created as shown in Figure 8-1. Three volumes, U02, U03, and U04, were created to house the NFS storage for the Oracle environment.

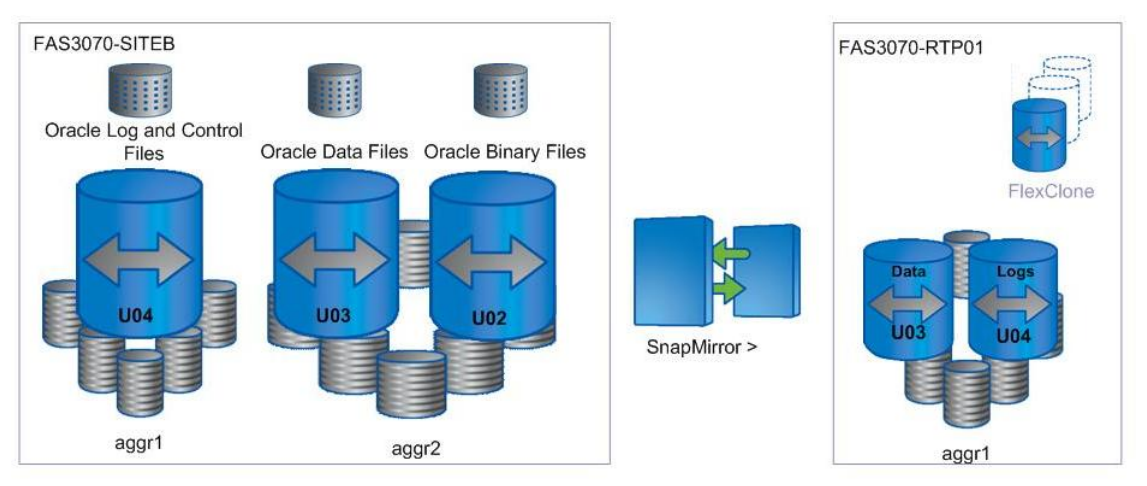

**Figure 8-1) Disk layout.**

The configuration of each volume is outlined in Figure 7-4.

Each volume was added to the NFS exports file and exported for mounting by the Oracle server as shown in Figure 8-5.

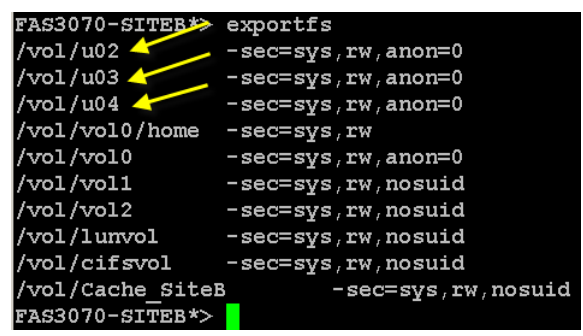

**Figure 8-2) Source NFS exports.** 

#### **CONFIGURE DESTINATION STORAGE**

The destination FAS storage controller, FAS3070-RTP01, contains the aggregate (aggr1) that will host the SnapMirror replication destination, as shown in Figure 7-6.

As shown in Figure 9-3, there are two destination volumes in this scenario. Volume u03 contains the replicated control and log files. Volume u04 contains the replicated data files themselves.

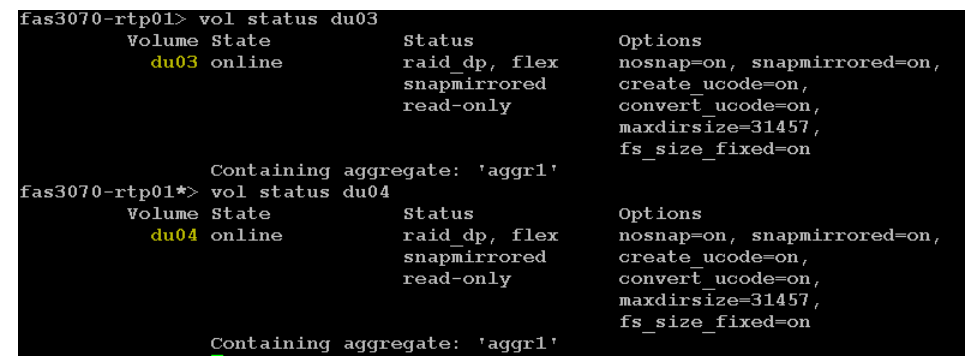

**Figure 9-3) Destination volume status**.

### **9.2 INSTALL AND CONFIGURE DATABASE HOSTS**

For purposes of this test scenario, two IBM 3550 servers with 4GB of memory (Oraprod1 and Oraprod2) were used. Both used local direct-attached storage for the operating system. Oraprod1had its binaries stored on an NFS mounted volume in addition to its data and log files. Oraprod2 had its binaries on direct-attached storage. Oraprod1 is the main production database server. It is running Red Hat Advanced server 4.0 (Figure 9-4).

```
[[oracle@Oraprod1 ~]$ uname -a
Linux Oraprod1 2.6.9-55.ELsmp #1 SMP Fri Apr 20 17:03:35 EDT 2007 1686 1686 1386 GNU/Linux
[oracle@Oraprod1 ~]$ mount
/dev/mapper/VolGroup00-LogVol00 on / type ext3 (rw)
none on /proc type proc (rw)<br>none on /sys type sysfs (rw)
none on /dev/pts type devpts (rw,gid=5,mode=620)
usbfs on /proc/bus/usb type usbfs (rw)
/dev/sda1 on /boot type ext3 (rw)
none on /dev/shm type tmpfs (rw)
none on /dev/shm type tmps (rw)<br>
sumps on /proc/sys/fs/binfmt_mist type binfmt_misc (rw)<br>
sumps on /var/lib/nfs<sup>t</sup>rpc_pipefs_rype rpc_pipefs (rw)<br>
10.61.132.11:/vol/u02 on /pome/oracle/app_type_mis (rw,bg,nfsvers=3,tcp,n
```
Oraprod2 (Figure 7-9) is the server that will be used to run the clone from the database replication.

# **9.3 INSTALL AND CONFIGURE ORACLE**

Oracle Enterprise Edition was installed on both servers, Oraprod1 and Oraprod2, as previously shown in Figure 7-10.

#### **ORAPROD1**

The Oracle data files were placed on the NFS mounted volume called /Ora\_data. The log and control files were located on /Ora\_logs, also an NFS mounted volume (see Figure 7-11).

For purposes of verification of proper replication and cloning, the table scott.emp, part of the example database, was used (Figure 7-12).

For purposes of later data comparison, Figure 7-13 shows the current contents of the table.

# **9.4 ADD HOSTS AND CONFIGURE APPROPRIATE RESOURCE POOLS UNDER PROTECTION MANAGER**

#### 9.4.1 Operations Manager

First make sure the hosts have been discovered by the local Operations Manager. If not they need to be added manually. Refer to the Operations Manager documentation for specific procedures. In Figure 9-5, below, a special group called Oracle has been created just for simplicity to show only resources relevant to this scenario.

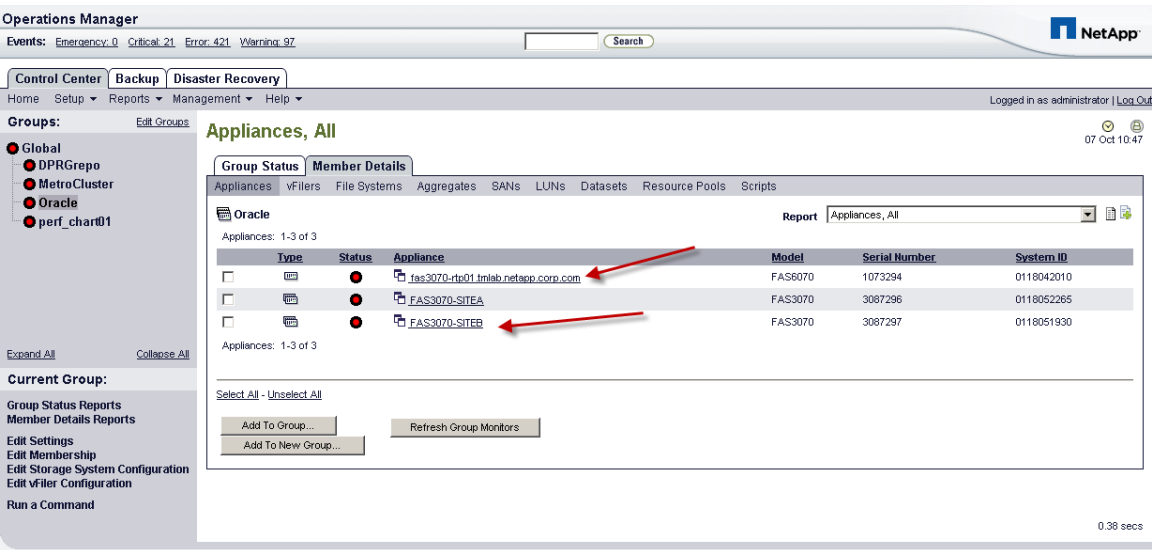

**Figure 9-5) Main Oracle server (Oraprod1).**

#### 9.4.2 Protection Manager

Now the resource pools have to be created within Protection Manager to host the disaster recovery destination. See Figure 9-6. For instructions on creating resource pools, refer to the NetApp Protection Manager Administration Guide available on the NetApp NOW site.

|            | NetApp Management Console: Manage Data - administrator on 10.61.131.145 |                           |                         |                       |                     |                          |            |                                  |                    |                           |                           | $\Box$ D $\Box$              |
|------------|-------------------------------------------------------------------------|---------------------------|-------------------------|-----------------------|---------------------|--------------------------|------------|----------------------------------|--------------------|---------------------------|---------------------------|------------------------------|
|            | File View Tasks Help<br>Group Global                                    | $\lceil \cdot \rceil$     |                         |                       |                     |                          |            |                                  |                    |                           | NetApp                    |                              |
| ভ          | <b>Dashboards</b>                                                       | Data Resource Pools       |                         |                       |                     |                          |            |                                  |                    |                           |                           |                              |
| $\bigcirc$ | Data<br>> Datasets                                                      | Add                       | <b>Edit X Delete</b>    |                       |                     |                          |            |                                  |                    |                           |                           |                              |
|            | <b>&gt; Resource Pools</b>                                              | Name $\triangle$          | $\overline{\mathbf{v}}$ | <b>Total Size</b>     | Available Size      | <b>Utilization</b>       |            | $\overline{\mathbf{v}}$<br>Owner | Description        | $\overline{\mathbf{v}}$   | Time Zone                 | 厚<br>$\overline{\mathbf{v}}$ |
|            | > Unprotected Data                                                      | 学 3050-01                 |                         | 10.00 TB              | 472.14 GB           | WWW.COM 95% NAVARAN      |            |                                  |                    |                           | <b>US/Eastern</b>         | ×                            |
|            | > Jobs                                                                  | 学 3050-02                 |                         | 1.77 TB               | 1.62 TB             | 9%<br>m                  |            |                                  |                    | <b>US/Eastern</b>         |                           |                              |
|            | > Groups                                                                | 甲 3050-03                 |                         | 5.81 TB               | 1.56 TB             | 73%                      |            |                                  |                    | <b>US/Eastern</b>         |                           |                              |
|            |                                                                         | 甲 3050-04                 |                         | 9.98 TB               | 339.98 GB           | 97% - 1999               |            |                                  |                    | <b>US/Eastern</b>         |                           |                              |
|            |                                                                         | Tel: FAS3070-rtp01        |                         | 5.37 TB               | 338.39 GB           |                          |            | Jim Lanson                       | Oracle Destination |                           | Default (currently Easte, |                              |
|            | Fe <sup>#</sup> FAS3070-SiteB-Aggr1                                     |                           | 239.04 GB               | 113.79 GB             | <b>CONTROLL 52%</b> |                          | Jim Lanson | Oracle data source               |                    | Default (currently Easte. |                           |                              |
|            |                                                                         | For FAS3070-SiteB-aggr2   |                         | 239.04 GB             | 99.97 GB            | <b>WWWW.58%</b>          |            | Jim Lanson                       | Oracle Logs Source |                           | Default (currently Easte  |                              |
|            |                                                                         | nearstore                 |                         | 8.81 TB               | 325.44 GB           | <b>WWW.</b>              |            |                                  |                    |                           | Default (currently Easte  |                              |
|            |                                                                         | sim731n sv dest           |                         | 1.67 GB               | 1.47 GB             | 12%                      |            |                                  |                    |                           | Default (currently Easte  |                              |
|            |                                                                         | <sup>C</sup> P test01     |                         | 0KB                   | 0KB                 | 0%                       |            |                                  |                    |                           | US/Eastern                |                              |
|            |                                                                         |                           |                         |                       |                     |                          |            |                                  |                    |                           |                           | ⊋                            |
|            |                                                                         | Aggregate                 | <b>Total Size</b>       | <b>Committed Size</b> | Available Size      | Utilization              | 同          | Dataset                          |                    |                           | Used space from aggregate |                              |
|            |                                                                         | fas3070-rtp01:a 5.37 TB   |                         | 5.21 TB               | 341.05 GB           | <b>COMMON 94% COMMON</b> | ٠          | smo oraprod1 orcl1               |                    | 4.96 TB                   |                           | ٠                            |
|            |                                                                         | FAS3070-SITEB:  239.04 GB |                         | 125.26 GB             | 113.79 GB           | <b>William 52%</b>       |            |                                  |                    |                           |                           |                              |
|            |                                                                         | FAS3070-SITEB:  239.04 GB |                         | 139.08 GB             | 99.97 GB            | Website: 58%             |            |                                  |                    |                           |                           |                              |
|            |                                                                         |                           |                         |                       |                     |                          |            |                                  |                    |                           |                           |                              |

**Figure 9-6) Protection Manager resource pools.**

# **9.5 INSTALL AND CONFIGURE SNAPDRIVE FOR UNIX**

One of the requirements for operating SnapManager for Oracle is the installation of SnapDrive for UNIX. Once this package is installed and operational, verify proper operation by performing the steps in Figure 9-7:

Configure SnapDrive and specify which OS user will be used to access the NetApp storage system used by the target databases.

[oracle@Oraprod1 bin]\$ snapdrive config set root my\_netapp\_storage\_system1

Verify that the above configuration succeeded.

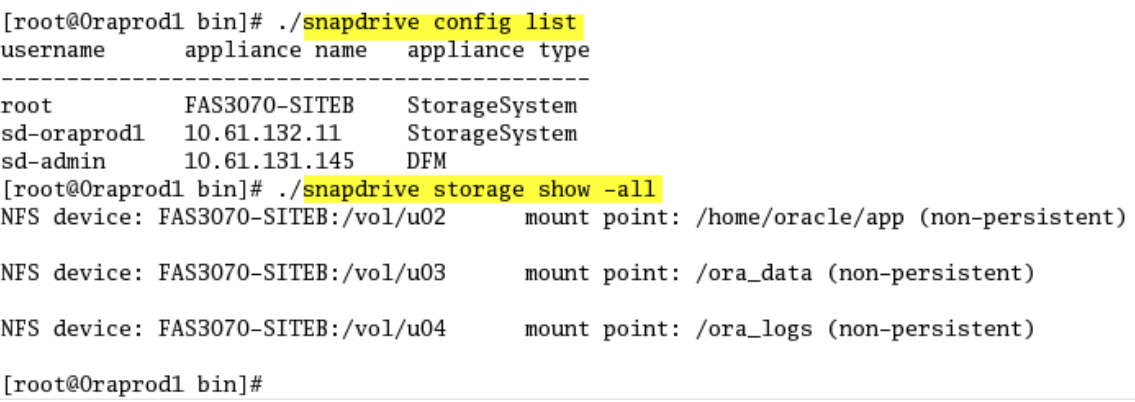

**Figure 9-7) SnapDrive status.**

### **9.6 INSTALL AND CONFIGURE SNAPMANAGER FOR ORACLE 3.0 INCLUDING CREATION OF REPOSITORY**

SnapManager for Oracle uses a repository database to hold all data relative to database profiles and other configuration information. As stated earlier, this database cannot reside on the same Oracle server as the database it is protecting.

#### 9.6.1 SnapManager for Oracle Repository

On the Oracle machine containing the database that will house the repository, create a new tablespace for the SnapManager repository:

SQL> create tablespace "smo" datafile /u01/oradata/smorepo/datafile/smo01.dbf' size 100M autoextend on maxsize 1000M;

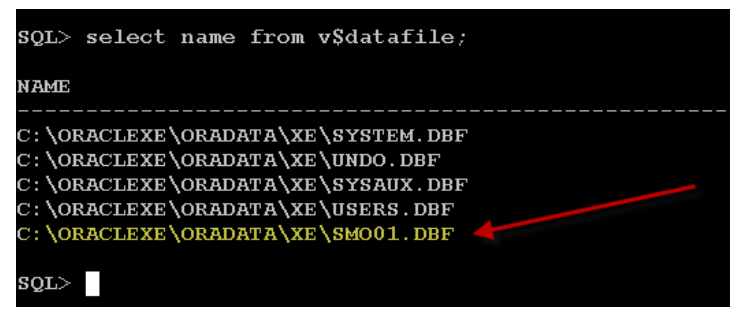

**Figure 9-8) SMO repository data file.**

SnapManager requires a minimum 4K block size for the tablespace into which it is installed. Check the block size for the "smo" tablespace using:

|                 | SQL> select tablespace name, block size from dba tablespaces; |
|-----------------|---------------------------------------------------------------|
| TABLESPACE NAME | <b>BLOCK SIZE</b>                                             |
| <b>SYSTEM</b>   | 8192                                                          |
| <b>UNDO</b>     | 8192                                                          |
| <b>SYSAUX</b>   | 8192                                                          |
| <b>TEMP</b>     | 8192                                                          |
| <b>USERS</b>    | 8192                                                          |
| <b>SMO</b>      | 8192                                                          |
|                 |                                                               |

**Figure 9-9) SMO block size verification.**

Now the user name needed by SMO for communicating with the repository needs to be created.

SQL> create user smoadmin identified by adminpw1 temporary tablespace temp default tablespace smo quota unlimited on smo;

SQL> grant connect, resource to smoadmin;

#### 9.6.2 Installation of SnapManager for Oracle 3.0

After making sure that all requirements are met for the installation of SnapManager for Oracle, complete the installation using the SnapManager for Oracle 3.0 Installation and Administration Guide found on the NOW site.

After completing the installation, at the UNIX shell prompt enter the following command to start the SMO server:

[oracle@Oraprod1 bin]\$ smo\_server start

There should be a response indicating the server has started.

To verify proper installation enter the following:

[oracle@Oraprod1 bin]\$ smo system verify -verbose [ INFO] SMO-13505: SnapDrive environment verification passed. [ INFO] SMO-13048: System Verify Operation Status: SUCCESS [ INFO] SMO-13049: Elapsed Time: 0:00:01.324 Operation Id [N46d309c2f4a681e6Ofbacdb15b6e3d0e] succeeded. [oracle@Oraprod1 bin]\$

**Figure 9-10) SMO verification.**

Now enter the following command to invoke the SnapManager for Oracle GUI.

[oracle@Oraprod1 bin]\$ Smogui &

A window similar to that in Figure 9-11 should appear.

| $\overline{\mathbf{v}}$               |                       | <b>SnapManager for Oracle</b> |         |      |            |          | $= 5x$     |
|---------------------------------------|-----------------------|-------------------------------|---------|------|------------|----------|------------|
| Eile Edit View Tasks Admin Help       |                       |                               |         |      |            |          |            |
| Monitor<br>Backups/Clones<br>Schedule |                       |                               |         |      |            |          |            |
|                                       |                       |                               |         |      |            |          |            |
|                                       |                       |                               |         |      |            |          |            |
| Hierarchy                             | Operation<br>Status = | Type                          | Profile | Host | Start Time | End Time | Protection |
| Repositories                          |                       |                               |         |      |            |          |            |
|                                       |                       |                               |         |      |            |          |            |
|                                       |                       |                               |         |      |            |          |            |
|                                       |                       |                               |         |      |            |          |            |
|                                       |                       |                               |         |      |            |          |            |
|                                       |                       |                               |         |      |            |          |            |
|                                       |                       |                               |         |      |            |          |            |
|                                       |                       |                               |         |      |            |          |            |
|                                       |                       |                               |         |      |            |          |            |
|                                       |                       |                               |         |      |            |          |            |
|                                       |                       |                               |         |      |            |          |            |
|                                       |                       |                               |         |      |            |          |            |
|                                       |                       |                               |         |      |            |          |            |
|                                       |                       |                               |         |      |            |          |            |
|                                       |                       |                               |         |      |            |          |            |
| Reports                               |                       |                               |         |      |            |          |            |
| Tasks                                 |                       |                               |         |      |            |          |            |
| $0$ Items                             |                       |                               |         |      |            |          |            |

**Figure 9-11) SnapManager for Oracle 3.0 user interface.**

While the SMO graphical user interface (GUI) is shown in the figures below, the administrator does have the option of using the command line for the SMO actions performed.

The last step is to configure the repository either through the GUI in Figure 9-12 or using the command lines as shown below:

```
[oracle@Oraprod1 bin]$smo credential set -repository -host 10.61.25.22 -dbname XE -
port 1524 -login -username smoadmin
```
[oracle@Oraprod1 bin]\$smo repository create -repository -dbname XE - host 10.61.25.22 -port 1524 -login –username smoadmin

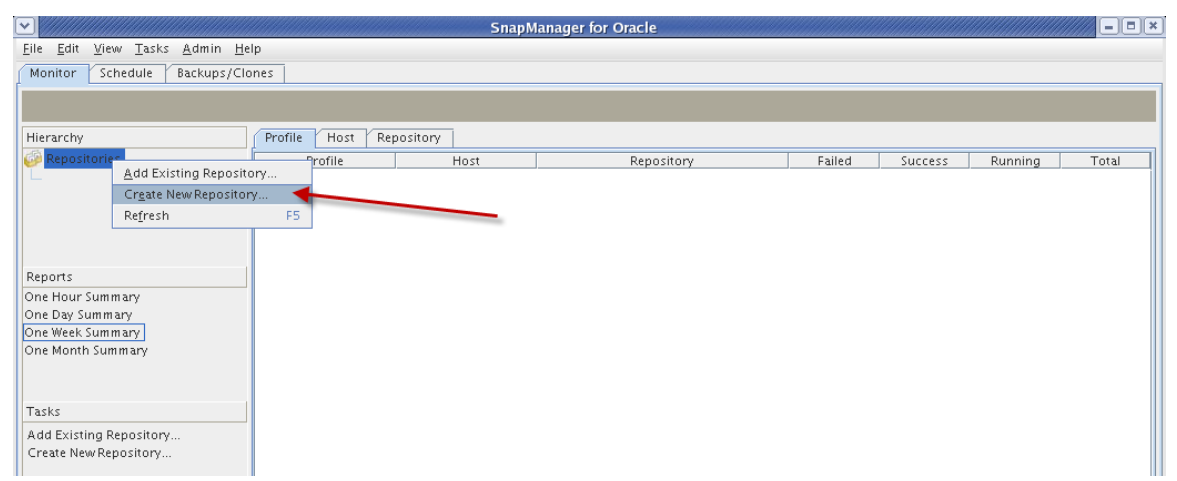

**Figure 9-12) SnapManager for Oracle 3.0 user interface.**

### **9.7 CREATE SMO PROFILE FOR MANAGING ORACLE DATABASE**

Every database protected by SMO must have a profile. This profile contains credentials and other information pertinent to protection. The credentials in the profile must be of an Oracle user with a SYSDBA role. For the purposes of this scenario the user name is "oracle" and is created by:

SQL> create user *oracle* identified by *netapp1*

SQL> grant sysdba to *oracle*

While SnapManager for Oracle integration with Oracle Recovery Manager (RMAN) is possible, it is not shown in this scenario. For further details refer to the SnapManager for Oracle Installation Guide located on the NOW site.

To create the profile for the database orcl1, either use the command below or start the wizard as shown in Figure 9-13.

[oracle@Oraprod1 bin]\$smo profile create -profile Oracle1 - profile-password netapp1 -repository –dbname XE -login -username smoadmin -host 10.61.25.22 -port 1524 database -dbname orcl1 - login -username oracle -password netapp1 -host 10.61.132.8 port 1521 –sid orcl1 -osaccount oracle -osgroup dba -retain 100 -verbose

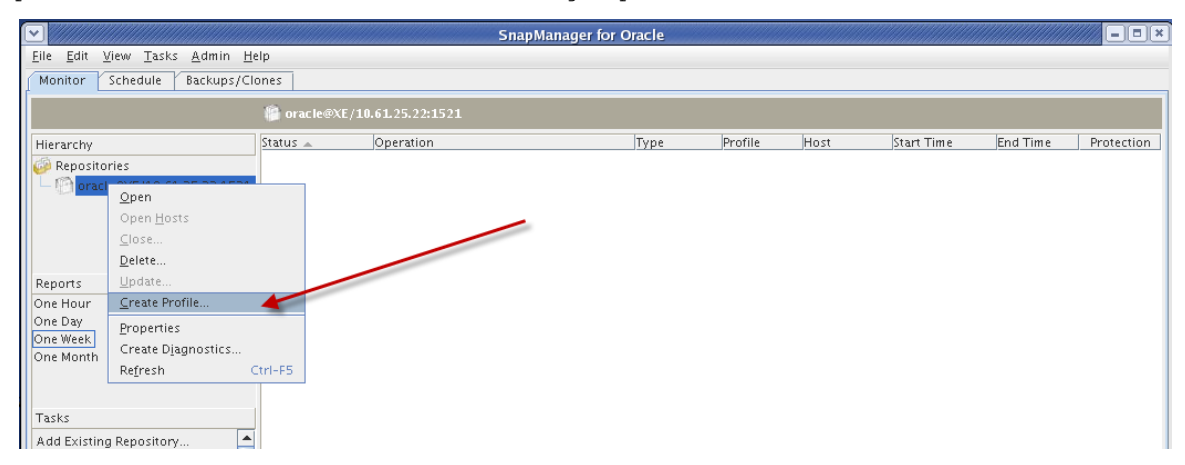

**Figure 9-13) SnapManager for Oracle 3.0 profile creation.**

After creation of the profile is complete you should see something similar to Figure 9-14.

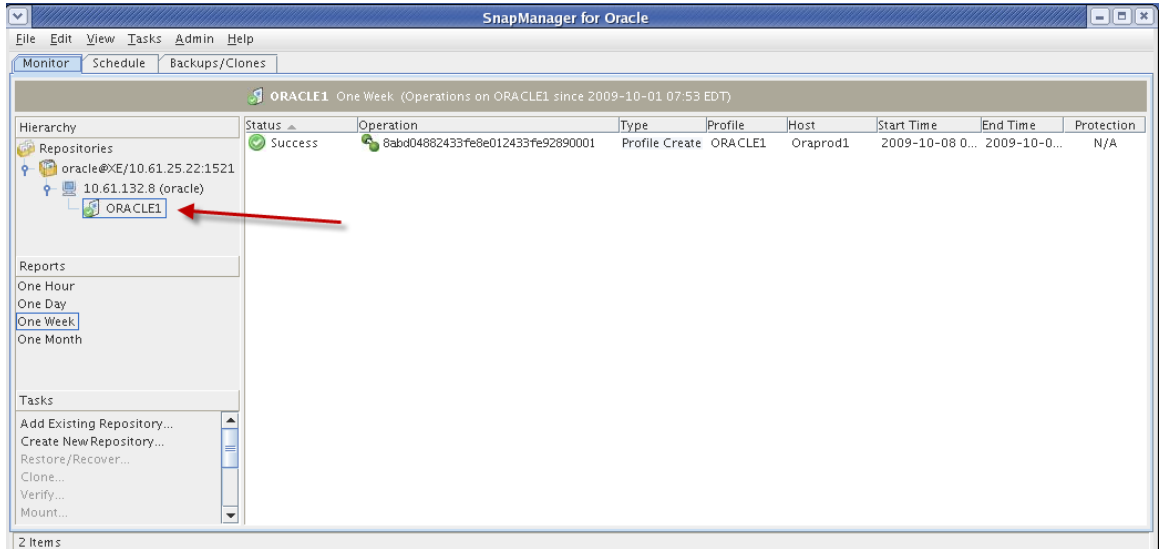

**Figure 9-14) SnapManager for Oracle 3.0 profile created.**

At this point you could schedule and/or execute backups. However, in order to provide further protection via mirroring from a DR perspective, integration with NetApp Protection Manager is necessary.

### **9.8 INTEGRATION WITH PROTECTION MANAGER**

#### 9.8.1 Operations Manager Setup

Log into the Operations Manager server and perform the following:

Create a new user on the server called sd-admin and record the password you give it.

Execute the following commands to set up the users, groups, and privileges necessary for SnapManager and SnapDrive to communicate with Operations Manager and Protection Manager:

OpsmgrHost>dfm user add sd-admin OpsmgrHost>dfm role create sd-admin-role OpsmgrHost>dfm role add sd-admin-role DFM.Core.AccessCheck OpsmgrHost>dfm role add sd-admin-role DFM.Database.Write OpsmgrHost>dfm user role set sd-admin sd-admin-role OpsmgrHost>dfm user role add sd-admin GlobalDataProtection GlobalRestore OpsmgrHost>dfm dfm host set FAS3070-SITEB hostLogin=root hostPassword=`netapp1` OpsmgrHost>dfm host role create -h FAS3070-SITEB -c "api-\* , login-\*" sd-admin-role OpsmgrHost>dfm host usergroup create -h FAS3070-SITEB -r sd-admin-role sd-admin-group OpsmgrHost>dfm host user create -h FAS3070-SITEB -r sd-admin-role -p <password> -g sdadmin-group sd\_oraprod1 OpsmgrHost> dfm role add sd-admin-role SD.Config.Read Global OpsmgrHost> dfm role add sd-admin-role SD.Config.Write Global OpsmgrHost> dfm role add sd-admin-role SD.Config.Delete Global OpsmgrHost> dfm role add sd-admin-role SD.Storage.Read Global OpsmgrHost> dfm role add sd-admin-role SD.Storage.Write Global OpsmgrHost> dfm role add sd-admin-role SD.Storage.Delete Global OpsmgrHost> dfm role add sd-admin-role SD.Snapshot.Read Global OpsmgrHost> dfm role add sd-admin-role SD.Snapshot.Write Global OpsmgrHost> dfm role add sd-admin-role SD.Snapshot.Delete Global OpsmgrHost> dfm role add sd-admin-role SD.Snapshot.Restore Global OpsmgrHost> dfm role add sd-admin-role SD.Snapshot.Clone Global OpsmgrHost> dfm user add -r sd-admin-role "tardb\_host1\root"

#### On the database server enter the following command to register the credentials between SnapDrive and Operations Manager:

[root@oraprod1 snapdrive] # snapdrive config set -dfm sd-admin 10.61.131.145

Reply with the password previously assigned.:

[root@oraprod1 snapdrive] # snapdrive config set sd-oraprod1 FAS3070-SITEB

#### 9.8.2 Protection Manager Setup

Log into SnapManager for Oracle and perform the following steps:

Right-click the desired profile as shown in Figure 9-15 and select Properties.

Within the Properties window, click on the Policies tab and check the Protection Manager Protection Policy box.

Now click on the drop-down next to the check box (Figure 9-15) and select the desired policy. In this case we have selected "DR Mirror."

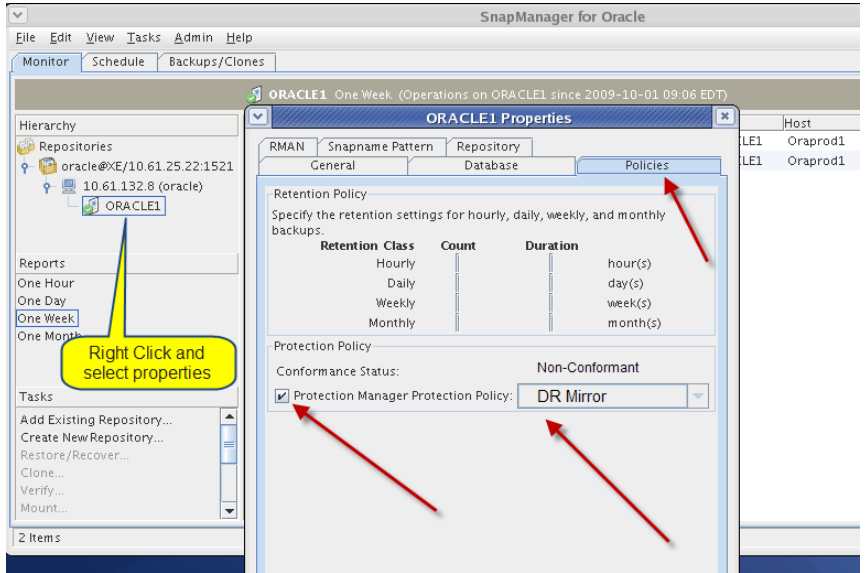

**Figure 9-15) SnapManager for Oracle 3.0 Protection Policy selection.**

SnapManager for Oracle will automatically create a data set for the database and register it within Protection Manager.

Now all that is left is to assign a resource pool to the data set within Protection Manager.

In Protection Manager, select the data set created, right-click, and select Edit (Figure 9-16).

|                  |                              | NetApp Management Console : Manage Data - administrator on 10.61.131.145                                                                                                    |                                        | 그미지    |
|------------------|------------------------------|----------------------------------------------------------------------------------------------------|----------------------------------------|--------|
|                  | File View Tasks Help         |                                                                                                    |                                        |        |
| $\leftarrow$ $=$ | Group G Global<br>o          | Ξ                                                                                                    | NetApp <sup>-</sup>                    |        |
| ।च               | <b>Dashboards</b>            | Data Datasets                                                                                                    |                                        |        |
| $\bullet$        | <b>Data</b>                  | Overview<br><b>Disaster Recovery</b><br>Provisioning<br>Migration                                                                                                    |                                        |        |
|                  | Datasets<br>> Resource Pools | Add Z Edit X Delete<br>Protection Policy<br>Suspend<br>Resume<br>Protect Now<br>Restore                                                                                                    |                                        |        |
|                  | > Unprotected Data           | $\overline{\mathbf{v}}$<br>$\overline{\mathbf{v}}$<br>$\overline{\mathbf{v}}$<br>Overall Status<br><b>Protection Policy</b><br>$\overline{\mathbf{v}}$<br>Primary Provision<br>Failed Over<br>Name A                                                                                       | $\overline{\mathbf{v}}$<br>Description | 厚      |
|                  | > Jobs                       | <b>O</b> Error<br>sim731n_sv_sec<br>Not Applicable                                                                                                    |                                        |        |
|                  | > Groups                     | <b>O</b> Error<br>simtest_sv_pri<br>Back up<br>Not Applicable                                                                                                    |                                        |        |
|                  |                              | Smo_oraprod1_orch <b>Q</b> Frror<br>No<br><b>DR</b> Mirror<br>$\trianglerighteq$ Edit<br>E.<br>X Delete<br>D<br>Protection Policy P<br>Protect Now<br>N<br>Suspend<br>S<br>Resume<br>R<br>Restore<br><b>Status</b><br>Lag Error<br>Protection:<br>diam <sup>1</sup><br>$0 - 1 - 0 - 0 = 0$ | $\sim$                                 | ٠<br>٠ |

**Figure 9-16) Protection Manager resource assignment (Step A).**

Now assign the DR Mirror destination to the appropriate resource pool as shown in Figures 9-17 and 9-18.

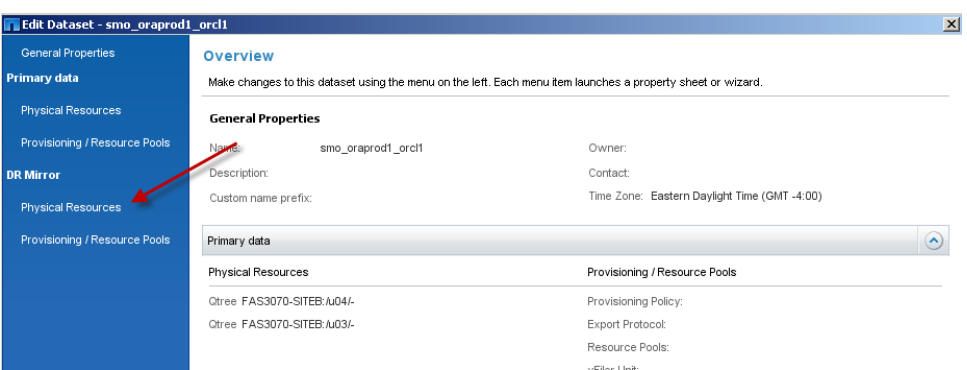

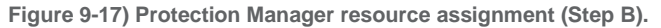

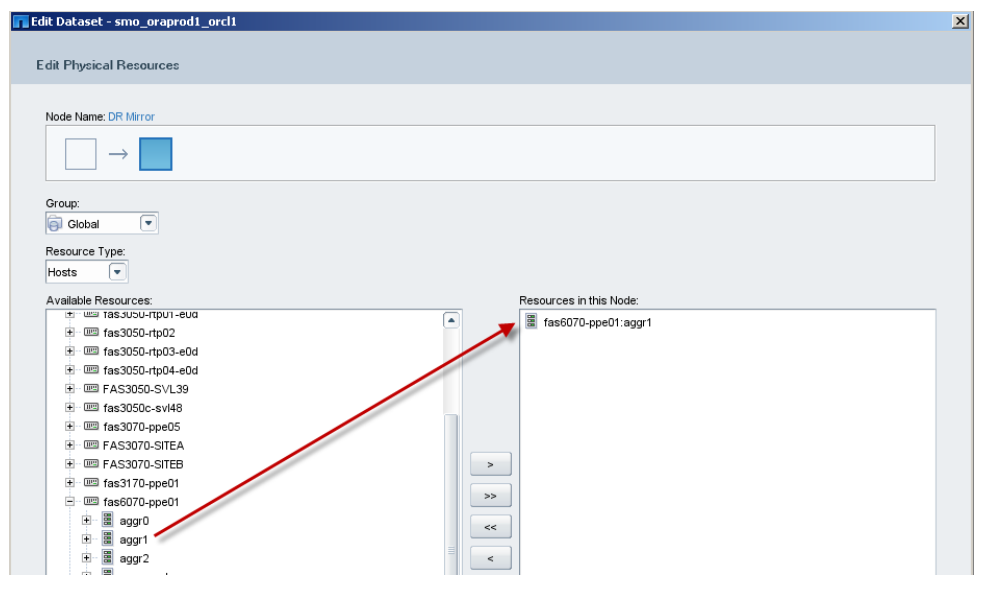

**Figure 9-18) Protection Manager resource assignment (Step C).**

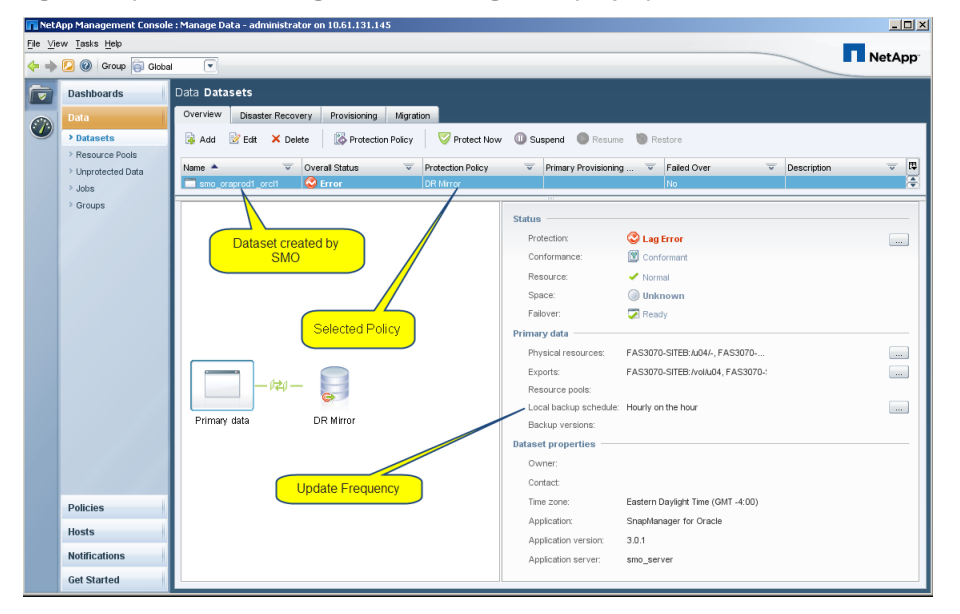

**Figure 9-19) Protection Manager data set configuration.**

As shown in Figure 9-19, there is now a data set within Protection Manager configured to update every hour under the "DR Mirror" policy.

# **9.9 VERIFY PROPER OPERATION**

Just to make sure everything is operating normally, using Protection Manager click on the Jobs menu under Data (Figure 9-20), then click on the "Dataset" column heading and scroll down to the data set name, in this case "smo\_oraprod1\_orcl1."

|                      | $\Box$ $\Box$ $\times$<br>NetApp Management Console : Manage Data - administrator on 10.61.131.145 |                                     |                     |                         |                                        |              |                        |                          |                     |                |
|----------------------|----------------------------------------------------------------------------------------------------|-------------------------------------|---------------------|-------------------------|----------------------------------------|--------------|------------------------|--------------------------|---------------------|----------------|
|                      | File View Tasks Help                                                                               |                                     |                     |                         |                                        |              |                        |                          |                     |                |
|                      | ⊆<br>Group <b>G</b> Global<br>$\circledcirc$                                                       |                                     |                     |                         |                                        |              |                        |                          |                     |                |
| $\overline{\bullet}$ | <b>Dashboards</b>                                                                                  | Data Jobs                           |                     |                         |                                        |              |                        |                          |                     |                |
| $\bigcirc$           | <b>Data</b>                                                                                        | $\Box$ Cancel                       |                     |                         |                                        | View Jobs:   | $1$ 1 Day              | 1 Week                   | <b>Hill</b> 1 Month | <b>ELL</b> All |
|                      | Datasets                                                                                           | $\overline{\mathbf{v}}$<br>Job Type | Dataset $\triangle$ | $\overline{\mathbf{v}}$ | $\overline{\mathbf{v}}$<br>vFiler unit | Start        | Job Status             | $\overline{\phantom{a}}$ | End                 | 馬              |
|                      | Resource Pools                                                                                     | Local backup confirmati             | smo oraprod1 orcl1  |                         |                                        | 12 Oct 10:00 | Succeeded              |                          | 12 Oct 10:00        | ٠              |
|                      | > Unprotected Data                                                                                 | Mirror                              | smo_oraprod1_orcl1  |                         |                                        | 12 Oct 09:30 | Succeeded              |                          | 12 Oct 09:31        |                |
|                      | > Jobs                                                                                             | Local backup confirmati             | smo oraprod1 orcl1  |                         |                                        | 12 Oct 09:00 | Succeeded              |                          | 12 Oct 09:00        |                |
|                      | > Groups                                                                                           | Mirror                              | smo_oraprod1_orcl1  |                         |                                        | 12 Oct 08:30 | $\triangle$ Succeeded  |                          | 12 Oct 08:31        |                |
|                      |                                                                                                    | Local backup confirmati             | smo_oraprod1_orcl1  |                         |                                        | 12 Oct 08:00 | Succeeded              |                          | 12 Oct 08:00        |                |
|                      |                                                                                                    | Mirror                              | smo oraprod1 orcl1  |                         |                                        | 12 Oct 07:30 | $\checkmark$ Succeeded |                          | 12 Oct 07:31        |                |
|                      |                                                                                                    | Local backup confirmati             | smo_oraprod1_orcl1  |                         |                                        | 12 Oct 07:00 | Succeeded              |                          | 12 Oct 07:00        |                |
|                      |                                                                                                    | Mirror                              | smo_oraprod1_orcl1  |                         |                                        | 12 Oct 06:30 | $\checkmark$ Succeeded |                          | 12 Oct 06:31        |                |
|                      |                                                                                                    | Local backup confirmati             | smo_oraprod1_orcl1  |                         |                                        | 12 Oct 06:00 | $\triangle$ Succeeded  |                          | 12 Oct 06:00        |                |
|                      |                                                                                                    | Mirror                              | smo_oraprod1_orcl1  |                         |                                        | 12 Oct 05:30 | Succeeded              |                          | 12 Oct 05:31        |                |
|                      |                                                                                                    | Local backup confirmati             | smo_oraprod1_orcl1  |                         |                                        | 12 Oct 05:00 | Succeeded              |                          | 12 Oct 05:00        |                |

**Figure 9-20) DR Mirror job status.**

### **9.10 INSERT TEST RECORD INTO SAMPLE DATABASE**

To test for a successful backup, mirror, and cloning, let's insert another record into the test table (Figure 9-21). On the production Oracle machine, Oraprod1, perform the following:

SQL> insert into scott.emp values (0123, 'Nosnal', 'VP', 6665, '22-JAN-2009', 5000, 500, 30); 1 row created. SQL> select ename, empno from scott.emp; **ENAME EMPNO** ----------------**Nosnal** 123 Lanson 3406 SMITH 7369 7499 ALLEN WARD 7521 **JONES** 7566 MARTIN 7654 **BLAKE** 7698 CLARK 7782 SCOTT 7788 KING 7839 EMPNO **ENAME** 

17 rows selected.

TURNER

ADAMS

**JAMES** 

FORD

Obama

MILLER

**Figure 9-20) Test record insertion.**

7844

7876

7900

7902

7934 9696

### **9.11 CREATE FLEXCLONE COPY FROM SNAPMIRROR DESTINATION AND BRING UP ALTERNATE SERVER ON CLONE**

Figures 9-21 and 9-22 show the Snapshot copy status on the destination and source machines, respectively.

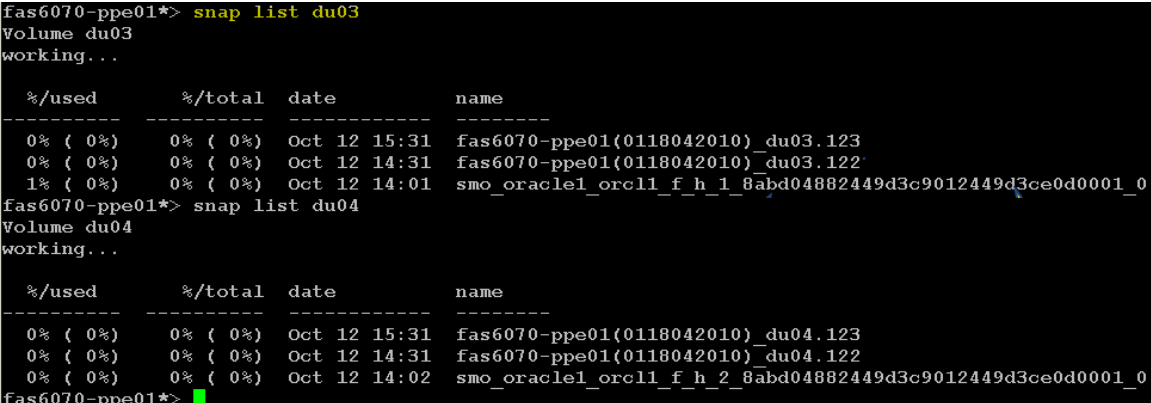

**Figure 9-21) Snapshot summary on destination.**

| FAS3070-SITEB*> snap list u03<br>Volume u03<br>working                                      |                                |                              |                                                                                                    |
|---------------------------------------------------------------------------------------------|--------------------------------|------------------------------|----------------------------------------------------------------------------------------------------|
| %/used                                                                                      | %/total                        | date                         | name                                                                                                    |
| $0\%$ ( $0\%$ )<br>$0$ % ( $0$ %)<br>FAS3070-SITEB*> snap list u04<br>Volume u04<br>working | ( 0%)<br>08<br>0% (0%)         | oct 12 15:31<br>Oct 12 14:01 | fas6070-ppe01(0118042010) du03.123 (snapmirror)<br>smo oracle1 orcl1 f h 1 8abd04882449d3c9012449d3ce0d0001 0 |
| %/used                                                                                      | %/total                        | date                         | name                                                                                                    |
| ( 0%)<br>0%<br>$0$ % ( $0$ %)<br>$FAS3070-SITER*>$                                          | (08)<br>0 %<br>$0\%$ ( $0\%$ ) | oct 12 15:31<br>Oct 12 14:02 | fas6070-ppe01(0118042010) du04.123 (snapmirror)<br>smo oracle1 orcl1 f h 2 8abd04882449d3c9012449d3ce0d0001 0 |

**Figure 9-22) Snapshot summary on source.**

Now let's create the clones as shown in Figure 9-23. One clone was created for the data volume and one for the logs volume.

| $f$ as $6070$ -ppe $01$ *> snap list du $03$<br>Volume du03<br>working |                                  |                                                                                                    |
|------------------------------------------------------------------------|----------------------------------|----------------------------------------------------------------------------------------------------|
| %/used %/total date                                                    |                                  | name                                                                                                    |
| lv.<br>$f$ as6070-ppe01*> snap list du04<br>Volume du04<br>working     |                                  | 0% (0%) 0% (0%) Oct 12 15:31 fas6070-ppe01(0118042010) du03.123<br>$0$ % ( 0 %) 0 % ( 0 %) Oct 12 14:31 fas6070-ppe01(0118042010) du03.122<br>$1\%$ ( 0\%) 0\% ( 0\%) Oct 12 14:01 smo oracle1 orcl1 f h 1 8abd04882449d3c9012449d3ce0d0001 0<br>fas6070-ppe01*> vol clone create u03 clone -b du03 fas6070-ppe01(0118042010) du03.123<br>Mon Oct 12 15:50:28 EDT [wafl.volume.clone.created:info]: Volume clone u03 clone of volume du03 was created successful<br>Creation of clone volume 'u03 clone' has completed. |
| %/used %/total date                                                    | ----------- --------- ---------- | name                                                                                                    |
| $f$ as6070-nne01*> $\blacksquare$                                      |                                  | 0% (0%) 0% (0%) Oct 12 15:31 fas6070-ppe01(0118042010) du04.123<br>$0$ % ( $0$ %) 0 % ( $0$ %) Oct 12 14:31 fas6070-ppe01(0118042010) du04.122<br>0% (0%) 0% (0%) Oct 12 14:02 smo oracle1 orcl1 f h 2 8abd04882449d3c9012449d3ce0d0001 0<br>$f$ as6070-ppe01*> vol clone create u04 clone -b du04 fas6070-ppe01(0118042010) du04.123<br>Creation of clone volume 'u04 clone' has completed.                                                                                                    |

**Figure 9-23) Clone creation.**

Now that the clones have been created, we can mount them on a different Oracle server (Oraprod2) and bring up the database running on the clones.

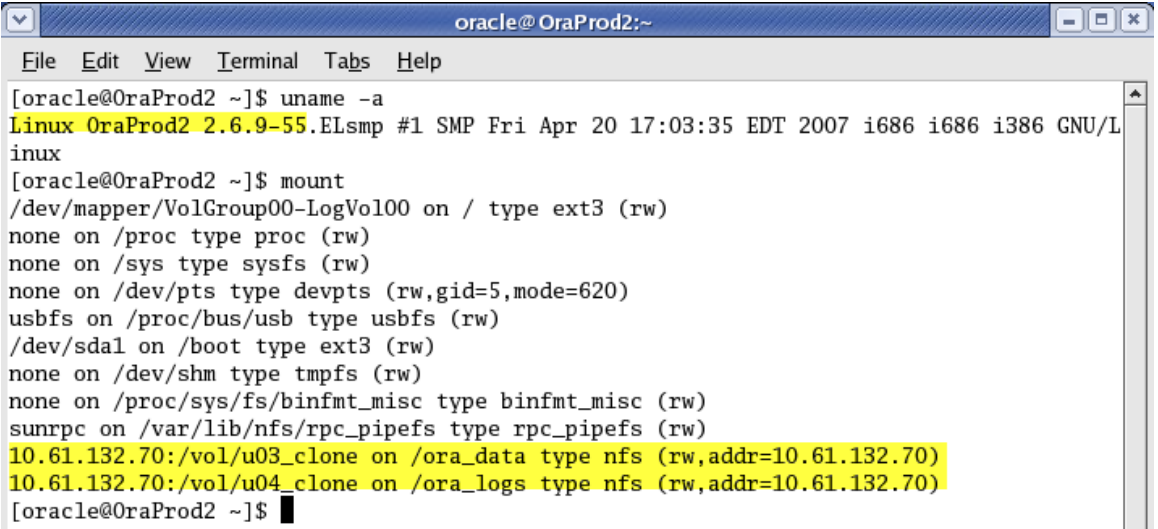

**Figure 9-24) Clones mounted on Oraprod2 server.**

# **9.12 VERIFY TEST RECORD EXISTS IN DATABASE RUNNING ON CLONE**

The last step is to log into Oracle and verify the existence of the record previously inserted on Oraprod1, the production machine.

SQL> insert into scott.emp values (0123, 'Nosnal', 'VP', 6665, '22-JAN-2009', 5000, 500, 30);

1 row created.

SQL> select ename, empno from scott.emp;

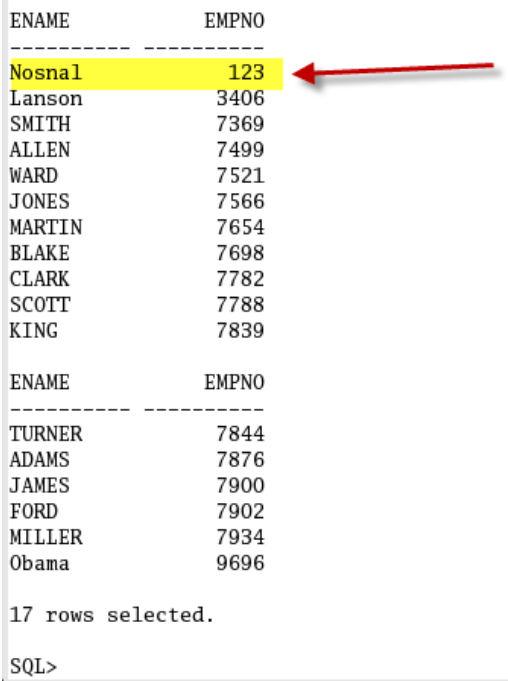

**Figure 9-25) DR Mirror job status.**

The database started from the clone volumes can now be used for development, testing, and staging. Note that it is also possible to clone a FlexClone volume. Once the testing is complete, the FlexClone volume can either be destroyed or split. If the FlexClone volume is split, the volume will consume space. Therefore, make sure that you have sufficient space in the aggregate before splitting a clone.

# **10 VERSION HISTORY**

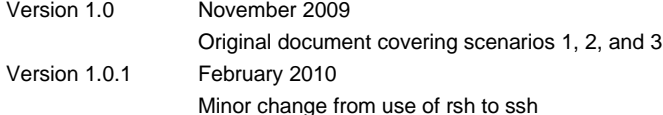

NetApp provides no representations or warranties regarding the accuracy, reliability or serviceability of any information or recommendations provided in this publication, or with respect to any results that may be obtained by the use of the information or observance of any recommendations provided herein. The information in this document is distributed AS IS, and the use of this information or the implementation of any recommendations or techniques herein is a customer's responsibility and depends on the customer's ability to evaluate and integrate them into the customer's operational environment. This document and the information contained herein must be used solely in connection with the NetApp products discussed in this document.

© Copyright 2010 NetApp, Inc. All rights reserved. No portions of this document may be reproduced without prior written consent of NetApp, Inc. NetApp, the NetApp logo, Go further, faster, Data ONTAP, FlexClone, FlexVol, NOW, SnapDrive, SnapManager, SnapMirror, Snapshot, SnapValidator, and SnapVault are trademarks or registered trademarks of NetApp, Inc. in the United States and/or other countries. Microsoft, SQL Server, and Windows are registered trademarks of Microsoft Corporation. Linux is a registered trademark of Linus Torvalds. Oracle is a registered trademark and Oracle 11*g* and 9*i* are trademarks of Oracle Corporation. SAP is a registered trademark of SAP AG. VMware is a registered trademark of VMware, Inc. UNIX is a registered trademark of The Open Group. All other brands or products are trademarks or registered trademarks of their respective holders and should be treated as such.